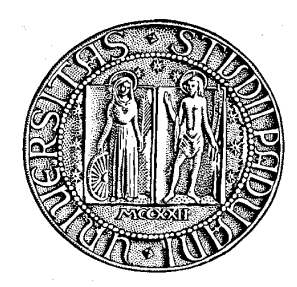

# UNIVERSITÀ DEGLI STUDI DI PADOVA

## DIPARTIMENTO DI GEOSCIENZE

TESI DI LAUREA MAGISTRALE IN GEOLOGIA E GEOLOGIA TECNICA

# **CREAZIONE E CATALOGAZIONE DI UNA COLLEZIONE PALEONTOLOGICA DIDATTICA PER IL DIPARTIMENTO DI GEOSCIENZE**

*Relatore: Dr. Luca Capraro Correlatore: Dr. Roberto Gatto*

*Laureando: Andrea Alessi*

ANNO ACCADEMICO 2014 / 2015

#### **ABSTRACT**

This works reports on the gathering, determination and catalogation of a new fossil collection to be stored at the Department of Geosciences of the University of Padova, which is intended as an attempt to emancipate from the employement of the "historical" paleontological collection preserved at the Museum of Paleontology for teaching purposes. The new collection is composed of 330 specimens, mostly provided free of charge by German collectors, which have been determined according to the current taxonomical nomenclature. Fossils have been described and recorded digitally, in order to create an user-friendly database to be also consulted online. Given the short time available for this work, however, for covering the teaching needs during the forthcoming academic year it will be necessary to employ, possibly for the last time, the "historical" collection of the Museum of Paleontology.

## **INDICE**

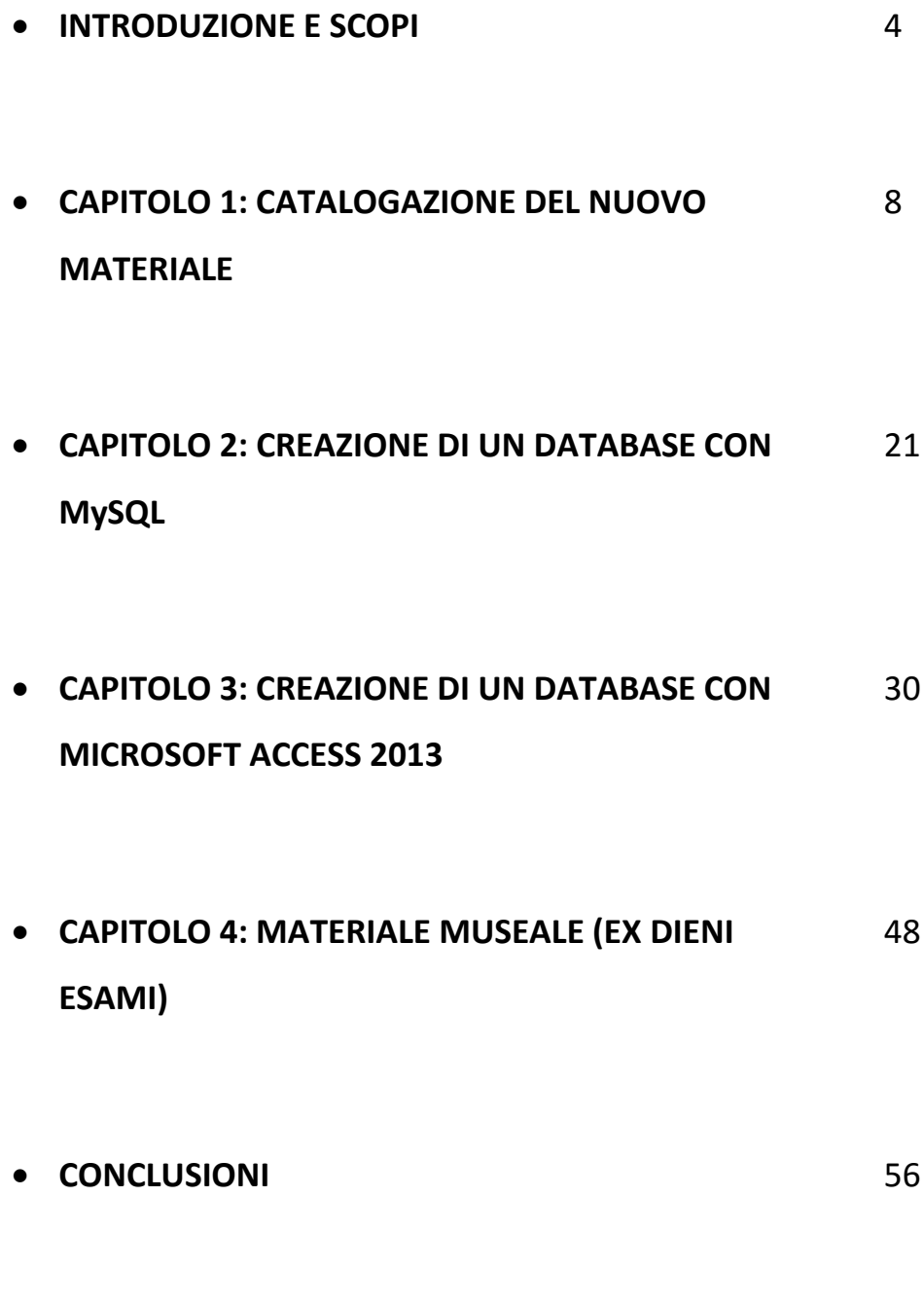

**BIBLIOGRAFIA** 57

3

## **INTRODUZIONE E SCOPI**

Questo lavoro di tesi, che si scosta in modo significativo da quelle che sono le tesi sperimentali "classiche" per una Laurea Magistrale in Geologia e Geologia Tecnica, trae le sue origini dal trasferimento del Dipartimento di Geoscienze dalla sede storica di Palazzo Cavalli all'attuale edificio. Presso la vecchia sede sono rimasti i Musei di Mineralogia e di Paleontologia dell'Università degli Studi di Padova. Questi attualmente dipendono dal Centro di Ateneo per i Musei (CAM), ma erano precedentemente afferenti ai Dipartimenti di Mineralogia e Petrologia e di Geologia, Paleontologia e Geofisica, rispettivamente.

I musei di cui sopra fungevano sia da collezione per la ricerca che da allestimento per l'esposizione al pubblico (quest'ultima attività è stata dismessa nel corso degli anni '90 ed è stata riattivata solo di recente), ma rappresentavano anche – e soprattutto – il luogo deputato alla conservazione e all'esposizione delle collezioni didattiche utilizzate per le esercitazioni pratiche dei corsi di Paleontologia delle Lauree Triennali in Scienze Geologiche e Scienze Naturali.

In seguito al trasferimento del Dipartimento di Geoscienze presso la nuova sede, dove è ospitata l'attività didattica ma non è conservato materiale da esercitazione adeguato, le attività pratiche dei corsi di Paleontologia hanno richiesto il temporaneo trasferimento di studenti e docenti presso il vecchio edificio, così da sfruttare la collezione didattica "storica".

Questa soluzione porta con sé due gravi problematiche. La prima, di ordine logistico, riguarda la distanza fra la nuova sede e il Museo di Paleontologia, cosa che comporta notevole disagio a studenti e docenti, oltre che la scarsa idoneità del materiale storico (spesso fragile e, comunque, insostituibile) ad essere maneggiato dagli studenti; la seconda – di natura scientifica, e nota ormai da tempo – deriva dal fatto che la collezione didattica sinora utilizzata è, in realtà, costituita da materiale museale a tutti gli effetti, di notevole valore storico-culturale e, quindi, poco adatta all'uso "disinvolto" che gli studenti fanno del materiale. In aggiunta, la composizione della collezione stessa è incompleta e non equilibrata rispetto all'effettiva diversità tassonomica dei vari gruppi e ai contenuti programmatici dei corsi a cui è di supporto.

Per far fronte a queste problematiche si sono ravvisate due alternative: 1) trasferire in blocco la "vecchia" collezione didattica alla nuova sede, mantenendone inalterata la composizione; 2) costruire una collezione didattica *ex novo*, con una composizione funzionale alle necessità didattiche del Dipartimento.

Purtroppo, nessuna delle due soluzioni è priva di criticità. In particolare, la prima alternativa non risolverebbe le criticità "storiche" descritte in precedenza, mentre la seconda opzione richiederebbe un notevolissimo sforzo logistico ed economico. Tuttavia, come descritto nella mia Tesi di Laurea Triennale dal titolo "Potenzialità di alcuni siti paleontologici della Baviera (Germania) come mete per escursioni didattiche per gli studenti dei Corsi di Studio di SG e SN", si è in un primo momento cercato di percorrere quest'ultima strada, valutando la fattibilità dell'impresa. E' stato infatti raccolto del nuovo materiale e soprattutto, grazie alla generosità di alcuni raccoglitori e collezionisti tedeschi (primo fra tutti il Dr. Johannes Kalbe dell'Università di Potsdam), si sono potute incamerare diverse centinaia di fossili, fra cui molti individui appartenenti a gruppi tassonomici discussi a livello teorico ma non presenti nella nostra collezione didattica "storica".

Tuttavia, malgrado lo sforzo compiuto e il contributo ricevuto, il nuovo materiale non è sufficiente, da solo, a sostituire la collezione didattica preesistente ma, piuttosto, ne rappresenta il naturale complemento. Per questo motivo si è deciso di seguire una "terza via", ossia chiedere il trasferimento *in toto* della vecchia collezione didattica presso l'attuale sede del Dipartimento di Geoscienze e integrarla col materiale di nuova acquisizione. La collezione risultante è quindi una miscellanea che, col passare degli anni, si cercherà di integrare con nuovo materiale così da permettere il graduale rientro dei reperti "storici" alla sede del Museo di Paleontologia.

Il lavoro eseguito per questa Tesi, finalizzato alla progettazione e alla realizzazione pratica e gestione di questa nuova collezione didattica, è stato suddiviso in due fasi principali: a) raccolta, determinazione e valorizzazione dei reperti e b) catalogazione del materiale entro un database specificamente sviluppato dallo scrivente.

La prima parte del lavoro è stata svolta secondo le seguenti fasi:

- 1. Catalogazione del materiale, con assegnazione di un codice identificativo onde evitare la perdita di informazioni. Creazione di una tabella Excel contenente tutte le informazioni che accompagnano ciascun campione (come ad esempio determinazione tassonomica, provenienza, ecc.) per un'analisi statistica semplice del materiale;
- 2. Valutazione del materiale con i docenti che curano i corsi di Paleontologia, per stabilire se il materiale sia effettivamente idoneo alla didattica.

In base a queste considerazioni si è deciso, vista l'urgenza legata all'inizio dell'Anno Accademico 2015/2016 e l'impossibilità di valutare in modo accurato quanto catalogato, di non implementare come materiale didattico i reperti di nuova acquisizione e – quantomeno per il semestre appena iniziato – continuare ad utilizzare la collezione didattica preesistente. Il nuovo materiale sarà gradualmente inserito in una nuova collezione di proprietà del Dipartimento di Geoscienze.

La seconda parte del lavoro, relativa alla creazione di un database in senso stretto, ha occupato la maggior parte del tempo speso per questa Tesi. Sono state percorse due diverse vie, utilizzando software alternativi e confrontandone i risultati. Si è infine deciso di utilizzare Microsoft Access 2013, considerate le sue elevate potenzialità e l'interfaccia *user-friendly*.

Questa fase può essere suddivisa in:

1. Creazione dello "scheletro" del database, con la costruzione delle tabelle che in seguito conterranno i dati e delle "maschere" relative a ciascuna tabella;

- 2. Completamento e approfondimento della raccolta dati: ogni campione è stato fotografato, in modo che ciascuna scheda sia corredate da immagini. I campioni ancora non identificati, ove possibile, sono stati determinati con l'ausilio di testi di riferimento specifici e confronto iconografico;
- 3. Inserimento dei dati nelle tabelle create e verifica del funzionamento delle principali modalità di ricerca mirate (con uno o più criteri), come filtri e creazione di rapporti.

# **CAPITOLO 1: CATALOGAZIONE DEL NUOVO MATERIALE**

Il materiale paleontologico preso in esame per la seguenti tesi proviene da diverse fonti.

Le due fonti principali sono le seguenti:

- materiale inviato da alcuni raccoglitori tedeschi nell'anno 2013, che era stato mandato per mostrare le potenzialità dei siti paleontologici locali; questa potenzialità è stata poi valutata attraverso un'esperienza di 3 giorni in alcune cave nel Giura Francone e nel Giura Svevo, ai fini di valutare l'idoneità o meno come mete per le escursioni dei corsi di Paleontologia delle Lauree Triennali in Scienze Geologiche (tesi di Laurea Triennale);
- materiale raccolto durante attività di campagna dai Dott. Ghinassi, Capraro e Giusberti, prevalentemente di età recente (ultimi 5 milioni di anni), che non era ancora stato esaminato e determinato.

### **Prima visione e rapida suddivisione del materiale**

Il primo materiale preso in esame è quello che ci è stato inviato dalla Germania, che in realtà mostra una provenienza molto varia; esso infatti è stato raccolto anche in altre parti d'Europa, soprattutto Francia e Spagna. Alcuni campioni sono extraeuropei.

Il materiale è stato suddiviso in base ai principali gruppi tassonomici, e si è deciso di dividerlo in questi 10:

- **Bivalvi** (fossili appartenenti alla *Classe Bivalvia*)
- **Brachiopodi** (fossili appartenenti al *Phylum Brachiopoda*)
- **Cefalopodi** (fossili appartenenti alla *Classe Cephalopoda*)
- **Coralli** (fossili appartenenti alla *Classe Anthozoa*)
- **Echinodermi** (fossili appartenenti al *Phylum Echinodermata*)
- **Gasteropodi** (fossili appartenenti alle Classi *Gastropoda, Scaphopoda* e *Tentaculita*)
- **Graptoliti** (fossili appartenenti alla *Classe Pterobranchia*)
- **Miscellanea** (fossili vari, tra cui *Briozoi, Foraminiferi, Crostacei* e alcuni denti di squalo)
- **Poriferi** (fossili appartenenti al *Phylum Porifera*)
- **Trilobiti** (fossili appartenenti alla *Classe Trilobita*)

## **Creazione tabella Excel**

#### **Assegnazione del codice identificativo**

In seguito alla suddivisione del materiale è stato assegnato un codice ad ogni campione, composto di due parti:

 la prima parte del codice, costituita da tre lettere, serve per identificare il gruppo di appartenenza del campione; queste tre lettere sono le prime tre lettere del gruppo di appartenenza.

Ad esempio: se sto osservando un brachiopode il suo codice sarà BRA più un numero, se invece osservo un corallo il suo codice sarà COR più un numero.

 la seconda parte del codice è costituita da tre numeri, che servono per identificare il campione all'interno dello stesso gruppo tassonomico; la numerazione è progressiva sulla base dell'ordine di inserimento nella tabella Excel.

Alcuni numeri possono mancare in quanto un'analisi più approfondita dei campioni e un controllo del gruppo tassonomico di appartenenza su alcuni database disponibili online ha permesso l'inserimento nel gruppo corretto e l'eliminazione dal gruppo errato.

#### **Struttura della tabella Excel**

La tabella Excel è stata creata ad hoc per contenere tutte le informazioni utili per ogni singolo campione, come la classificazione del campione e le informazioni sul luogo di ritrovamento.

La tabella Excel contiene 11 fogli, 1 per ogni gruppo tassonomico più un ultimo foglio che mostra le abbondanze di ogni singolo gruppo nel tempo geologico, utile per valutare l'utilità del materiale a scopo didattico.

| alla<br>X Cut<br><b>En</b> Copy -<br>Paste |                                   |                                                  |                                                   |                                        | REVIEW<br>VIEW                | POWER OUERY                | POWERPIVOT                                               |                                 |                                                                                                    |                               |                                                                                                    | Andrea Alessi |              |
|--------------------------------------------|-----------------------------------|--------------------------------------------------|---------------------------------------------------|----------------------------------------|-------------------------------|----------------------------|----------------------------------------------------------|---------------------------------|----------------------------------------------------------------------------------------------------|-------------------------------|----------------------------------------------------------------------------------------------------|---------------|--------------|
| Clipboard                                  | <sup>S</sup> Format Painter<br>r. | Calibri<br>B<br>$\cup$<br>$\overline{I}$<br>Font | A<br>$-14$<br>$=$<br>A<br>田,<br>$=$<br>$\sqrt{2}$ | v,<br>$\equiv$<br>三<br>研究<br>Alignment | Wrap Text<br>Merge & Center * | General<br>$F - 96$<br>Γü. | $^{4.0}_{20}$ $^{4.0}_{4.0}$<br>$\overline{2}$<br>Number | Formatting *<br>$\overline{12}$ | f<br>P<br>Conditional Format as<br>Cell<br>Insert<br>Table *<br>Styles<br>×.<br>×,<br>Styles<br>Cells | $\mathbf{r}$<br>Delete Format | $\sum$ AutoSum<br>$A_{\nabla\!I}$<br>$\overline{\Psi}$ Fill -<br>Sort & Find &<br>Clear -<br>Filter - Select -<br>Editing |               | ۸            |
| A1                                         | $\times$                          | fx                                               | CODICE                                            |                                        |                               |                            |                                                          |                                 |                                                                                                    |                               |                                                                                                    |               | $\checkmark$ |
| A                                          | B                                 | C                                                | D                                                 | Ε                                      | F                             | G                          | H                                                        |                                 |                                                                                                    | К                             | M.<br>п                                                                                                    | N             | ⋤            |
| <b>CODICE</b>                              | <b>CLASSE</b>                     | <b>ORDINE</b>                                    | <b>FAMIGLIA</b>                                   | <b>GENERE</b>                          | <b>SPECIE</b>                 | <b>ETA</b>                 | <b>PERIODO</b>                                           | <b>EPOCA</b>                    | LUOGO DI RACCOLTA                                                                                     | <b>STATO</b>                  | <b>RACCOGLITORE</b>                                                                                                    |               |              |
| CEF 001                                    | Cephalopoda Oncocerida            |                                                  | Archiacoceratidae                                 | Cyrtoceratites                         |                               | Givetiano                  | Devoniano                                                | Medio                           | Ahütte Hillesheimer-Mulde, Eifel                                                                      | Germania                      | Europa                                                                                                    |               |              |
| CEF 002                                    | Cephalopoda Oncocerida            |                                                  | Archiacoceratidae                                 | Cyrtoceratites                         |                               | Givetiano                  | Devoniano                                                | Medio                           | Berndorf Hillesheimer-Mulde, Eifel                                                                    | Germania                      | Europa                                                                                                    |               |              |
| CEF 003                                    | Cephalopoda                       |                                                  |                                                   |                                        |                               |                            | Triassico                                                | Medio                           |                                                                                                    | Turchia                       | Europa                                                                                                    |               |              |
| <b>CEF 004</b>                             | Cephalopoda Ammonitida            |                                                  | Oppeliidae                                        | Ochetoceras                            | hispidum                      | Malm a                     | Giurassico                                               |                                 | Superiore Gräfenberg                                                                                  | Germania                      | Europa                                                                                                    |               |              |
| CEF 005                                    | Cephalopoda Ammonitida            |                                                  | Phymatoceratidae                                  | <b>Brodieia</b>                        | sp.                           | Toarciano                  | Giurassico                                               |                                 | Inferiore Serre, Grand Causses                                                                        | Francia                       | Europa                                                                                                    |               |              |
| CEF 006                                    | Cephalopoda Ammonitida            |                                                  | Dactylioceratidae                                 | Peronoceras                            | fibulatum                     | Toarciano Inf.             | Giurassico                                               |                                 | Inferiore Cornus, Grand Causses                                                                       | Francia                       | Europa                                                                                                    |               |              |
| $\hat{z}$<br><b>CEF 007</b>                | Cephalopoda Ammonitida            |                                                  | Haploceratidae                                    | Glochiceras                            | lingulatum                    | Malm B                     | Giurassico                                               |                                 | Superiore Oberkochen                                                                                  | Germania                      | Europa                                                                                                    |               |              |
| q<br>CEF 008                               | Cephalopoda Ammonitida            |                                                  | Haploceratidae                                    | Glochiceras                            | lingulatum                    | Malm B                     | Giurassico                                               | Superiore Aalen                 |                                                                                                    | Germania                      | Europa                                                                                                    |               |              |
| 10<br>CEF 009                              | Cephalopoda Belemnitida           |                                                  | Belemnopseidae                                    | <b>Hibolites</b>                       | sp.                           |                            | Giurassico                                               | Medio                           | Porta Westfalia                                                                                       | Germania                      | Europa Kalbe, 2003                                                                                                    |               |              |
| 11<br>CEF 010                              | Cephalopoda Ammonitida            |                                                  | Amaltheidae                                       | Pleuroceras                            | spinatum                      | Lias $\delta$              | Giurassico                                               | Inferiore                       | Unterstürmig                                                                                          | Germania                      | Europa                                                                                                    |               |              |
| 12 CEF 011                                 | Cephalopoda Ammonitida            |                                                  | Pachyceratidae                                    | Erymnoceras                            | coronatum                     | Calloviano                 | Giurassico                                               | Medio                           | St. Laon                                                                                              | Francia                       | Europa                                                                                                    |               |              |
| 13 CEF 012                                 | Cephalopoda Ammonitida            |                                                  | Hildoceratidae                                    | Harpoceras                             | falcifer                      | Toarciano                  | Giurassico                                               |                                 | Inferiore St Paul-les-Fonts, Grand Causses                                                            | Francia                       | Europa                                                                                                    |               |              |
| CEF 013<br>14                              | Cephalopoda                       |                                                  |                                                   |                                        |                               | Malmζ                      | Giurassico                                               |                                 | Superiore Solnhofen                                                                                   | Germania                      | Europa                                                                                                    |               |              |
| 15 CEF 014                                 | Cephalopoda Nautilida             |                                                  | Nautilidae                                        | Nautilus                               | sp.                           | Batoniano                  | Giurassico                                               | Medio                           | Evrecy.Normandia                                                                                      | Francia                       | Europa Kalbe, 2009                                                                                                    |               |              |
| 16 CEF 015                                 | Cephalopoda Nautilida             |                                                  | Nautilidae                                        | <b>Nautilus</b>                        | sp.                           | Batoniano                  | Giurassico                                               | Medio                           | Evrecy, Normandia                                                                                     | Francia                       | Europa Kalbe, 2010                                                                                                    |               |              |
| 17 CEF 016                                 | Cephalopoda Ammonitida            |                                                  | Dactylioceratidae                                 | <b>Dactylioceras</b>                   | sp.                           | Toarciano                  | Giurassico                                               |                                 | Inferiore Holzmaden                                                                                   | Germania                      | Europa Kalbe, 2011                                                                                                    |               |              |
| 18 CEF 017                                 | Cephalopoda Ammonitida            |                                                  | Perisphinctidae                                   | Perisphinctes                          | sp.                           |                            | Giurassico                                               |                                 | Superiore Gräfenberg                                                                                  | Germania                      | Europa Kalbe, 2008                                                                                                    |               |              |
| 19 CEF 018                                 | Cephalopoda                       |                                                  |                                                   |                                        |                               | Titoniano                  | Giurassico                                               |                                 | Superiore Solnhofen                                                                                   | Germania                      | Europa Kalbe, 1999                                                                                                    |               |              |
| 20 CEF 019                                 | Cephalopoda Endocerida            |                                                  | Proterocameroceratidae Anthoceras                 |                                        | vaginatum                     |                            | Ordoviciano Medio                                        |                                 | Isola di Oland                                                                                        | Svezia                        | Europa Kalbe, 2012                                                                                                    |               |              |
| 21 CEF 020                                 | Cephalopoda                       |                                                  |                                                   |                                        |                               | Campaniano                 | Cretaceo                                                 |                                 | Superiore Cava di Höver                                                                               | Germania                      | Europa Kalbe, 2001                                                                                                    |               |              |
| 22 CEF 021                                 | Cephalopoda Ammonitida            |                                                  | Acanthoceratidae                                  | Mantelliceras                          | so.                           | Albiano                    | Cretaceo                                                 |                                 | Inferiore Cantabria                                                                                   | Spagna                        | Europa Kalbe, 2006                                                                                                    |               |              |
| 23 CEF 022                                 | Cephalopoda Ammonitida            |                                                  | Perisphinctidae                                   | Perisphinctes                          |                               |                            | Giurassico                                               |                                 | Superiore Cava "Bischberg"                                                                            | Germania                      | Europa Kalbe, 2012                                                                                                    |               |              |
| 24 CEF 023                                 | Cephalopoda Nautilida             |                                                  | Nautilidae                                        | <b>Nautilus</b>                        | so.                           | Conjaciano                 | Cretaceo                                                 |                                 | Superiore Pas du Chat.Cantabria                                                                       | Spagna                        | Europa Kalbe, 2010                                                                                                    |               |              |
| 25 CEF 024                                 | Cephalopoda Belemnitida           |                                                  |                                                   |                                        |                               |                            | Giurassico                                               |                                 |                                                                                                    | Germania                      | Europa                                                                                                    |               |              |
| 26 CFF 025                                 | Cenhalopoda Belemnitida           |                                                  | Belemnonseidae                                    | Hibolites                              | sn.                           | Calloviano-Oxf Giurassico  |                                                          |                                 | Nördlinger Ries<br>Foglio riassuntivo                                                                 | Germania                      | Furona Kalbe 2011<br>$\bigoplus$                                                                                          |               | ⋤            |

Figura 1 Immagine della tabella Excel con i dati inseriti; particolare del foglio "Cefalopodi"

In Figura 1 è possibile vedere come si presenta uno dei fogli che costituiscono il file Excel.

Le informazioni inserite provengono da due fonti:

- le informazioni quali *genere, specie, età, periodo, epoca, luogo di raccolta* e *raccoglitore* sono state ricavate da alcuni cartoncini di cui erano muniti i campioni oppure sono state richieste nel caso del materiale raccolto dai Dott. Capraro, Giusberti e Ghinassi ai raccoglitori, in quanto quel materiale non era mai stato osservato prima d'ora;
- le informazioni relative alla sistematica, quali *classe, ordine* e *famiglia* invece sono state ricavate da un database online che contiene tutti i fossili finora studiati e determinati a livello globale (sito Fossilworks.org) oppure, nel caso particolare degli Echinodermi, per cui esiste un database aggiornato online (The Echinoid Directory, che si trova sul sito del Natural History Museum of London).

Una volta inserite tutte le informazioni si è fatta un'analisi statistica molto semplice per vedere quale fosse complessivamente la situazione del materiale disponibile per la collezione didattica che si voleva creare.

## **Analisi statistica del materiale**

Per eseguire questa operazione è stata sfruttata la funzione **COUNTIF** di Excel, che permette di conteggiare in una singola colonna o riga quante volte è presente un determinato valore o, come nel nostro caso, una parola. Per i campioni paleozoici e mesozoici si è fatta un'analisi alla scala del Periodo, mentre per quelli cenozoici si è andati alla scala dell'Epoca.

Questi sono stati i risultati ottenuti per i singoli gruppi.

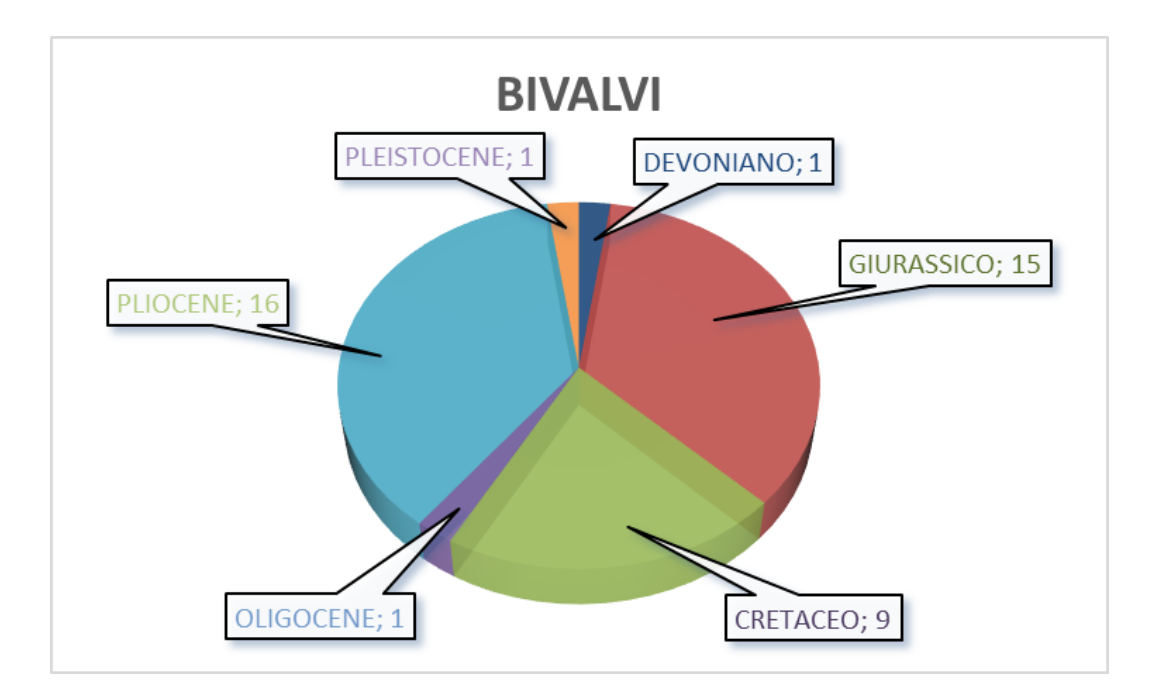

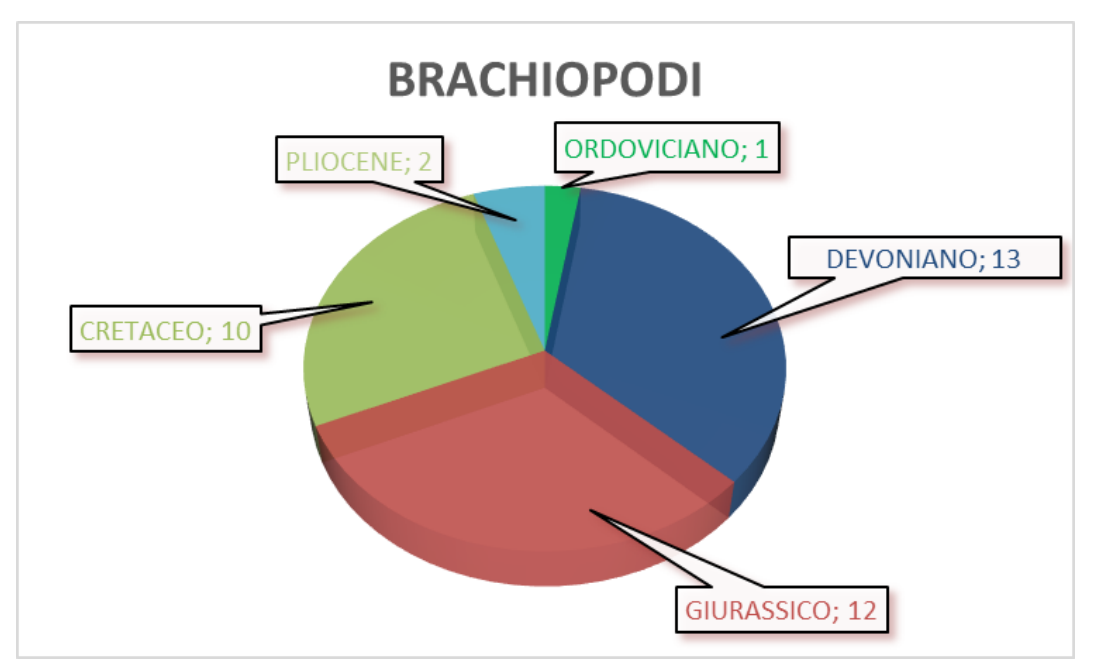

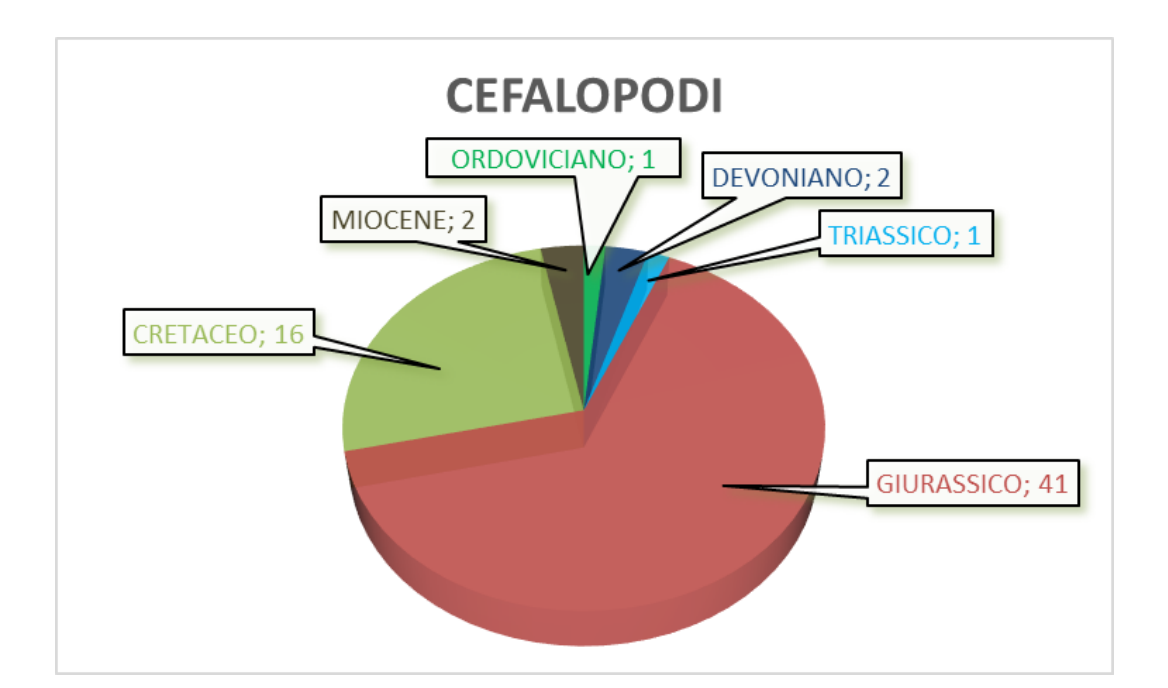

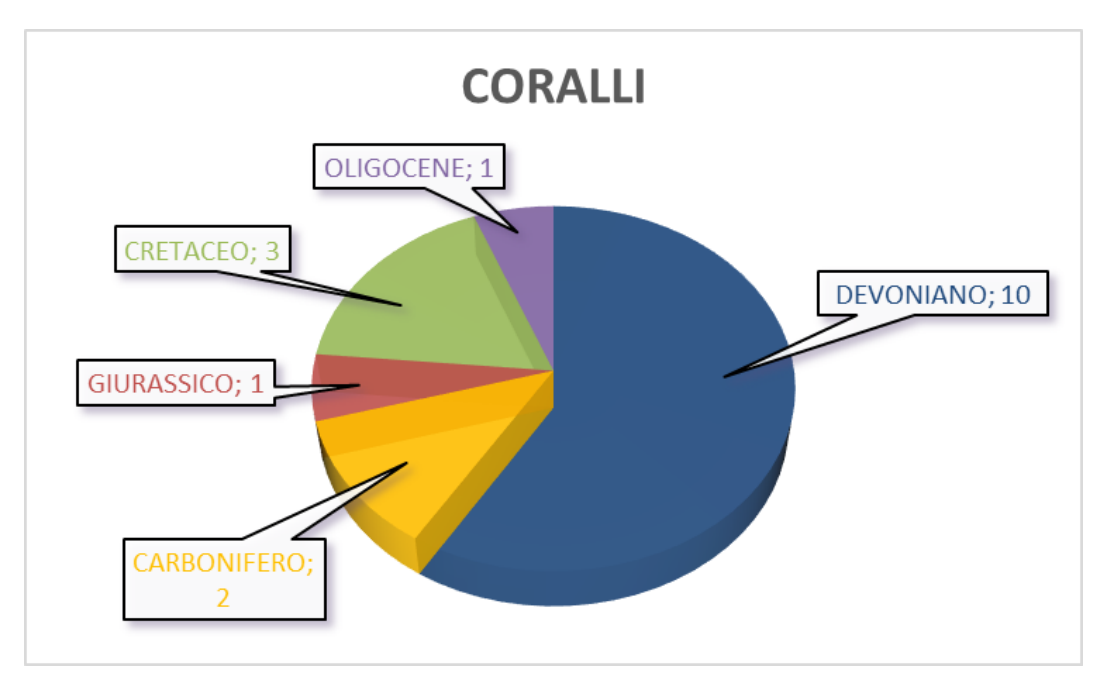

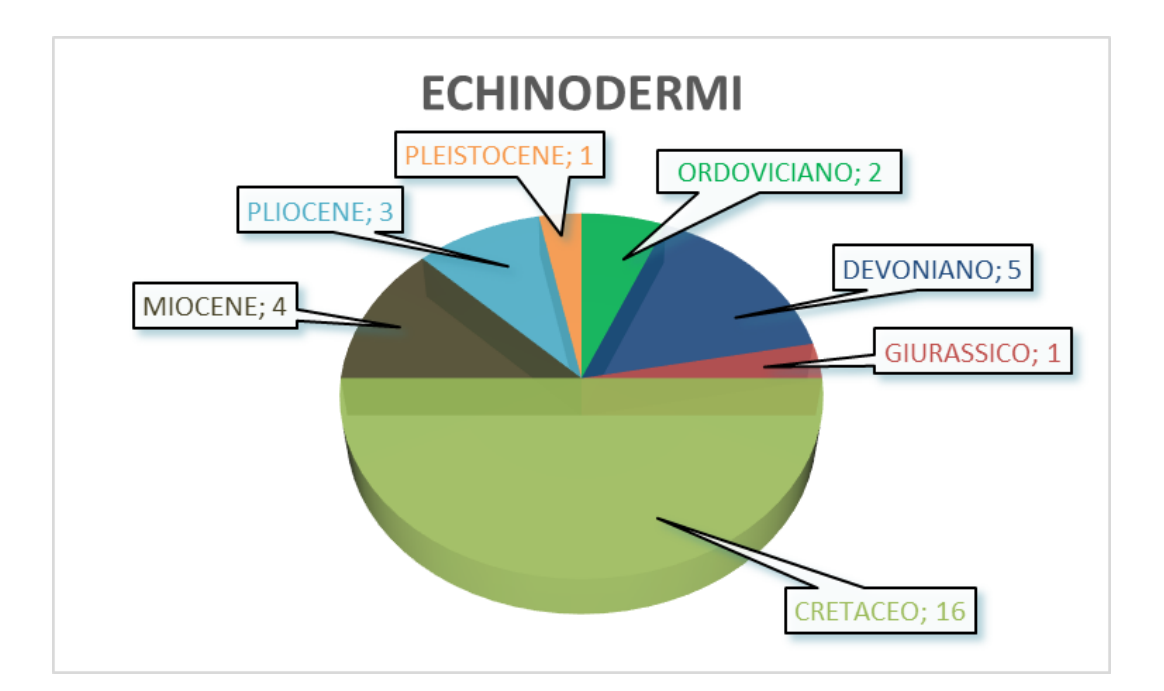

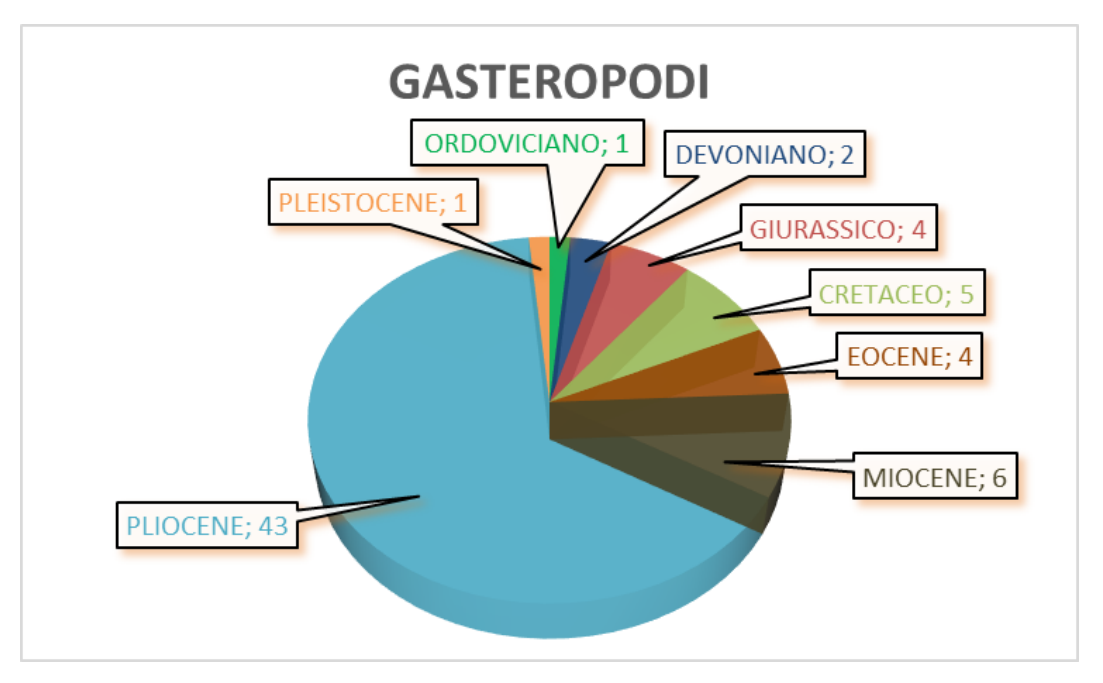

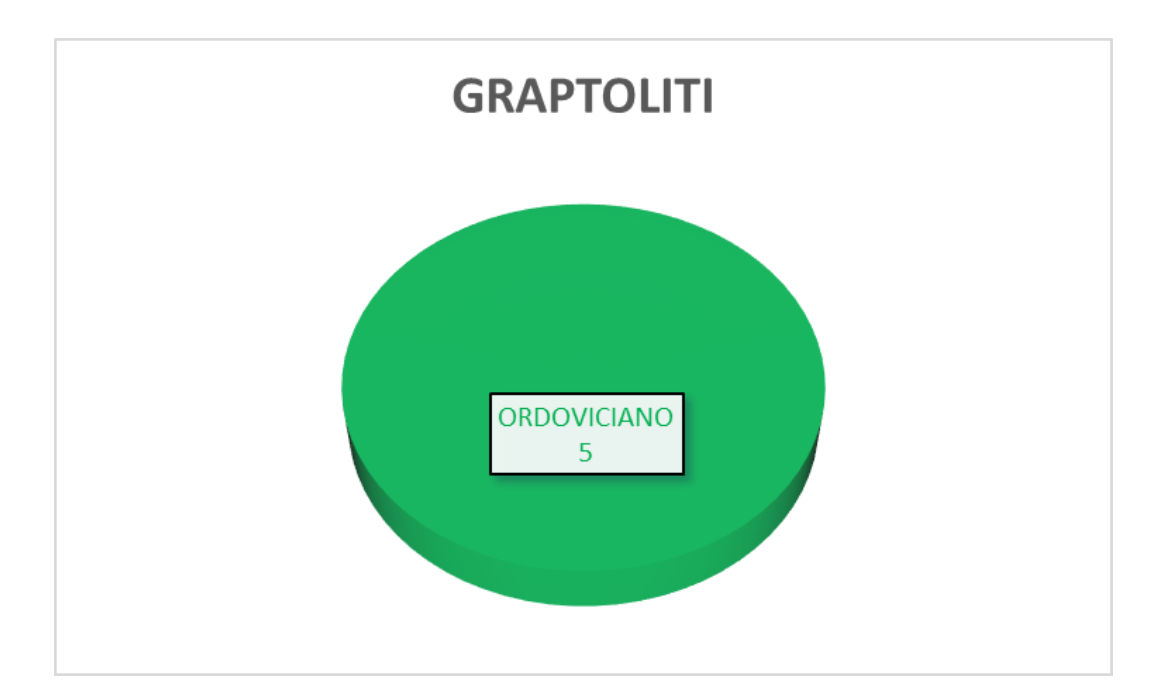

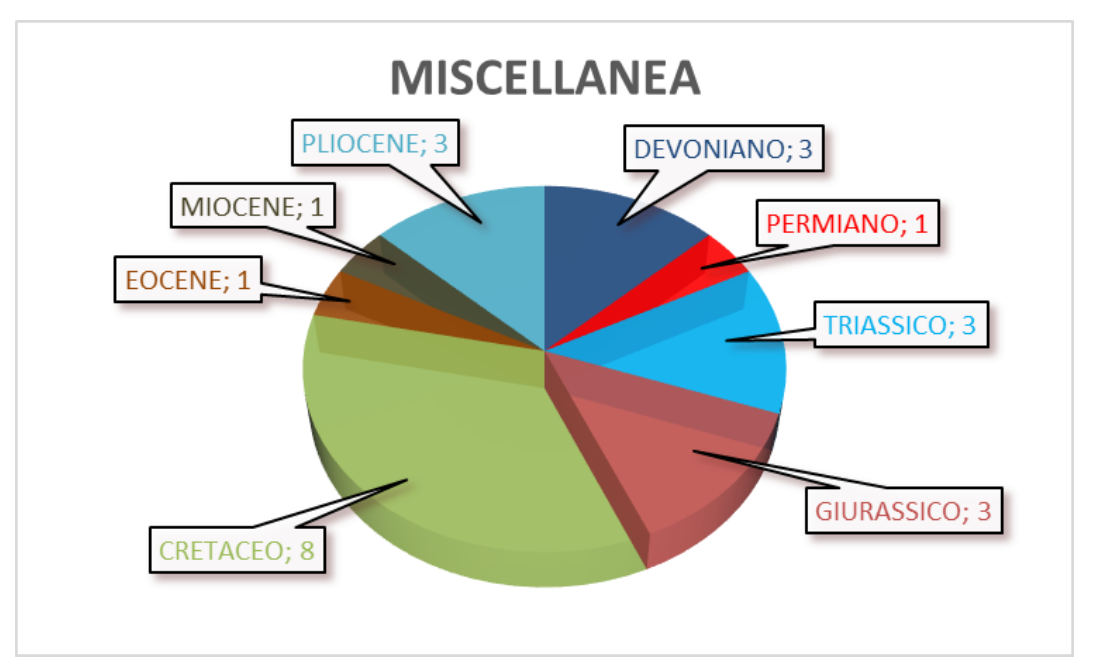

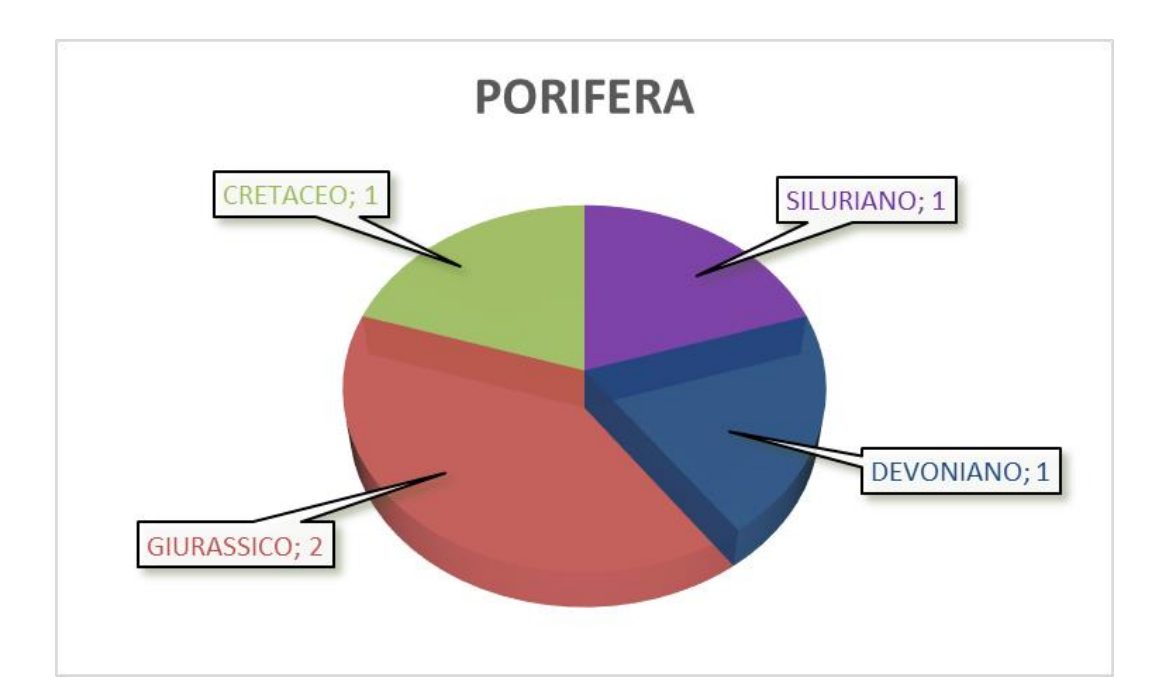

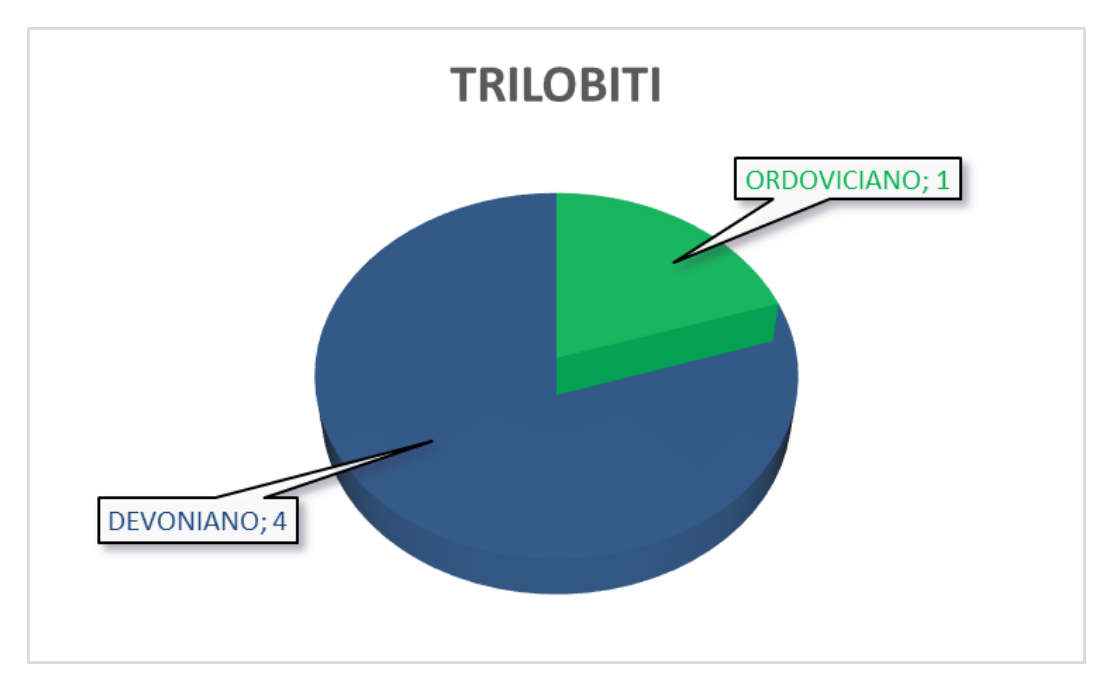

Per avere una visione d'insieme, poi, è stato creato un grafico utilizzando il software **PAST** che permette di vedere le abbondanze relative dei vari campioni nel tempo geologico.

Non si ha più un dato numerico come con Excel, però si può confrontare un gruppo con l'altro e avere un'idea degli intervalli del tempo geologico che non sono rappresentati dai campioni o di quelli dove i campioni sono molto abbondanti.

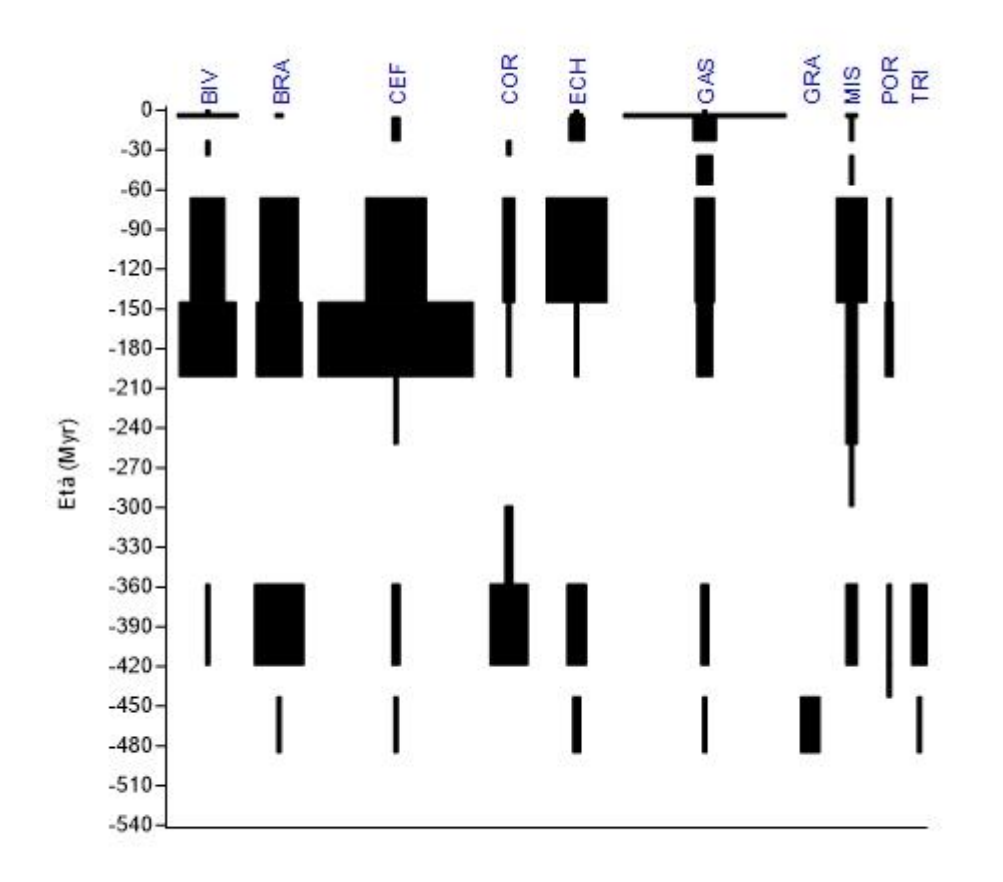

Figura 2 Rappresentazione della distribuzione geocronologica dei vari taxa con il software Past

## **Determinazione del materiale non definito**

Il materiale mostra alcune lacune; infatti diversi campioni non sono stati determinati perché non sono mai stati analizzati (materiale Dott. Ghinassi) oppure perché chi l'ha raccolto non è stato in grado di determinarlo.

Questo materiale costituisce circa un terzo del totale (circa 110 campioni) ed è stato in parte determinato in modo autonomo, in parte con l'aiuto del Dottor Roberto Gatto.

Per la determinazione sono stati usati in alcuni casi dei testi specifici (come ad esempio per i Gasteropodi italiani del Pliocene) mentre negli altri casi si è proceduto alla determinazione con l'ausilio di volumi più generici ma completi come libri di testo o alcuni libri che fanno parte del *Treatise on Invertebrate Paleontology*.

Per gli Echinodermi, in particolare, è stato utilizzato il già citato Echinoid Directory che contiene anche numerose immagini e permette una sorta di determinazione assistita del materiale mediante una determinazione fatta per step successivi in base alle caratteristiche morfologiche.

Non è stato possibile determinare tutti i campioni; quelli rimasti senza alcuna determinazione sono circa una ventina.

La difficoltà maggiore nel determinare un campione è stata l'assenza in alcuni casi della datazione del campione; infatti avere quest'informazione permette di restringere notevolmente il campo di ricerca e l'uso di volumi che trattano in modo molto dettagliato quell'intervallo temporale in un determinato contesto geologico.

Un altro problema riscontrato diverse volte è la mancanza di alcune parti del fossile che possono essere molto caratteristiche e permettere di determinare con assoluta certezza anche la specie, oppure la presenza di matrice che nasconde queste parti.

Un discorso a parte va fatto per i Coralli, in quanto essi sono determinabili quando sono tagliati e visti in sezione, altrimenti risulta molto difficile se non impossibile la loro determinazione.

## **Fotografie del materiale e loro elaborazione**

A questo punto si è deciso di fotografare tutto il materiale per poter poi inserire le immagini nelle informazioni relative a ciascun campione.

Per questo materiale si è operato nel seguente modo:

- 1) Fotografia del campione con a fianco un comparatore da utilizzare come scala;
- 2) Fotografia dello stesso campione dalla stesa distanza però senza il comparatore.

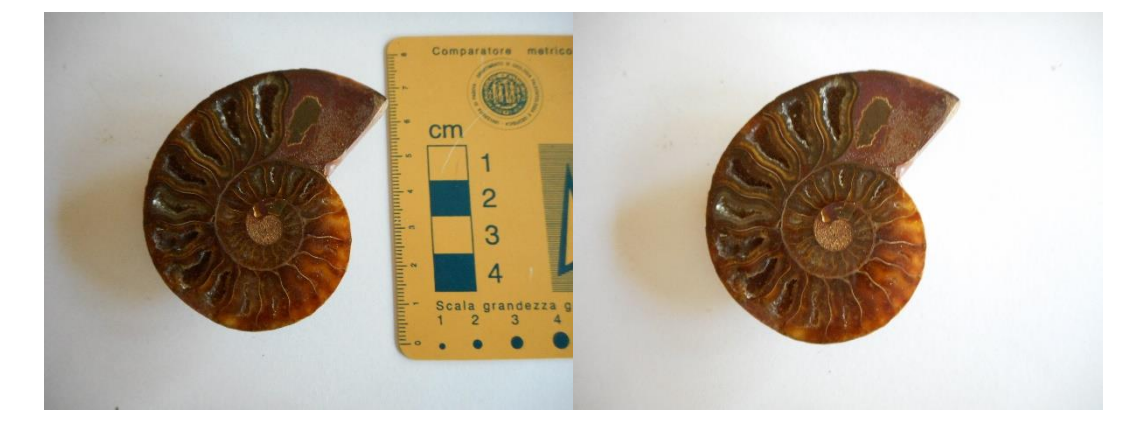

Figura 3 Fotografie dello stesso campione, con e senza il comparatore metrico

Queste due distinte operazioni sono state fatte per poter poi procedere all'elaborazione alla creazione dell'immagine finale che presenta una scala più facilmente visibile e proporzionata alle dimensioni dei campioni. Questa fase di elaborazione del materiale fotografico è stata effettuata mediante l'utilizzo del software Adobe Photoshop. Il risultato finale dell'elaborazione è visibile in Figura 4.

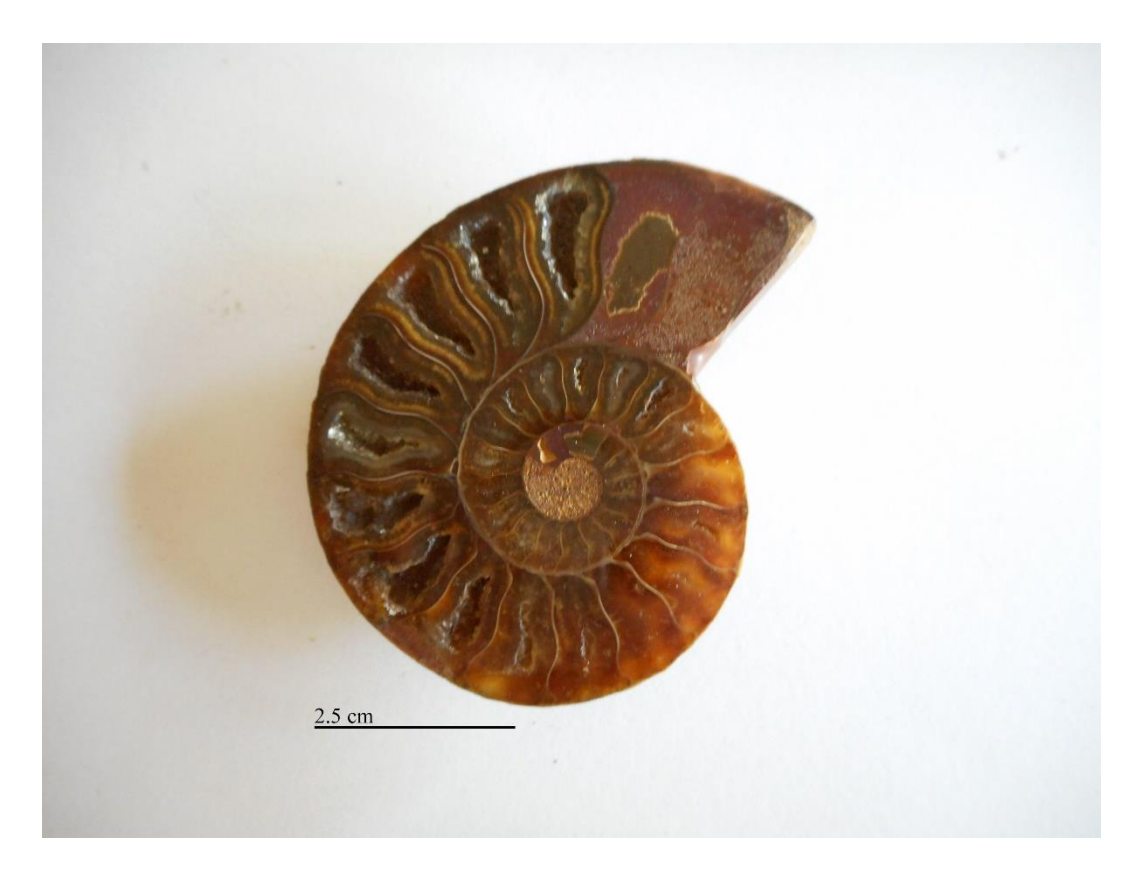

Figura 4 Prodotto finale dell'elaborazione eseguita con Adobe Photoshop

Questa operazione è stata eseguita per ciascun campione: nel complesso sono state fatte circa 660 foto, che hanno poi portato alla creazione di circa 330 immagini da poter caricare sul database.

Per i campioni provisti di cartoncino descrittivo è stato inoltre fotografato anch'esso insieme al campione stesso.

# **CAPITOLO 2: CREAZIONE DI UN DATABASE CON MySQL**

#### **Introduzione**

Nonostante il materiale sia stato scartato per i motivi elencati in precedenza si è deciso di creare un database più completo che magari potesse rendere visibili le informazioni relative a ciascun campione in modo più semplice e che magari potesse affiancare ad esse anche le foto dei campioni stessi. Per fare ciò sono stati fatti vari tentativi al fine di trovare il software che permettesse la migliore facilità d'impiego e la migliore interfaccia grafica. Inoltre si voleva anche creare un database che permettesse di effettuare delle ricerche mirate come ad esempio impostando dei criteri come ad esempio "Tutti i Brachiopodi raccolti in Germania e di età giurassica".

Il primo software utilizzato è stato **MySQL**, un software completamente gratuito che permette la creazione e la gestione di un database utilizzando un proprio linguaggio di programmazione. Dal momento che il software non era mai stato utilizzato si è reso necessario l'utilizzo di un manuale che spiegasse come creare un database, con le righe di codice da utilizzare per creare tabelle, inserire i dati e poter fare le ricerche più varie.

#### **Database con MySQL Workbench**

Il software utilizzato è stato MySQL Workbench 5.6, che rispetto al classico MySQL Server permette di lavorare utilizzando un'interfaccia grafica e non il prompt dei comandi.

Il primo passo è creare un server che può essere anche offline a cui assegnare un amministratore, che sarà poi la piattaforma su cui si andrà ad operare in seguito; questo server lo chiamiamo "**Fossili**".

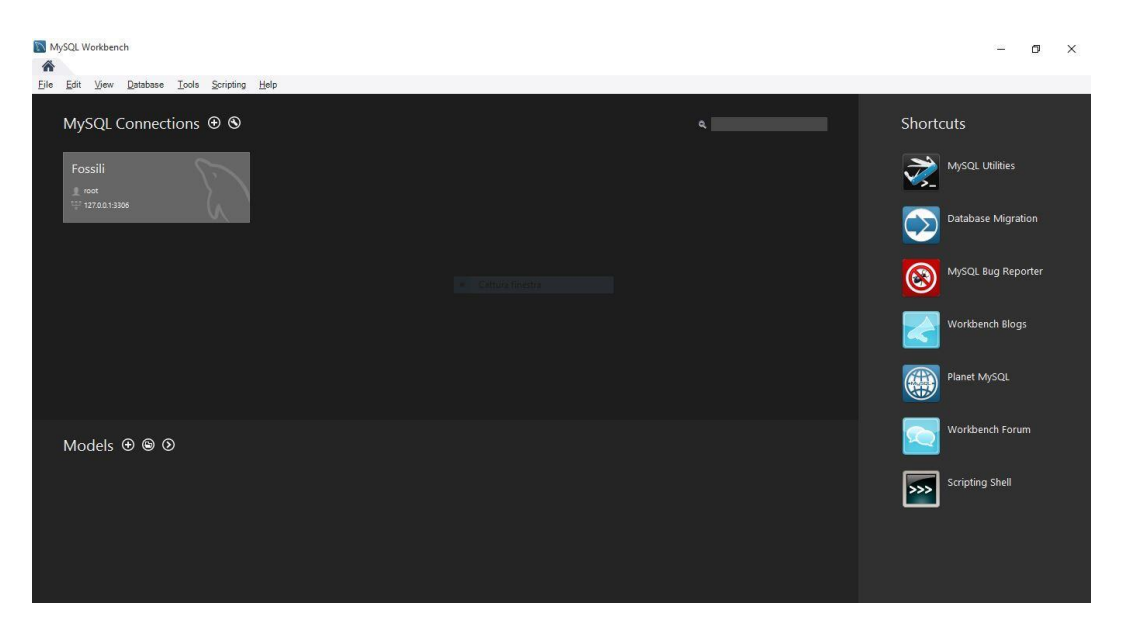

![](_page_21_Figure_2.jpeg)

Ora è possibile creare il database vero e proprio. Aprendo quindi il server **Fossili** si può creare il database vero e proprio, che in MySQL è chiamato *schema*.

Cliccando sul pulsante contornato dal rettangolo rosso nella figura sottostante è possibile aprire lo strumento per creare un nuovo schema, che chiameremo **fossili\_dipartimento**.

![](_page_22_Picture_82.jpeg)

Figura 6 Creazione della schema **fossili\_dipartimento** in cui inserire le tabelle

Ora è possibile creare la struttura del database, che è costituita dalle tabelle che contengono le informazioni per ogni campione.

Per lavorare sullo schema che abbiamo creato bisogna procedere nel seguente modo:

- 1) Cliccare sul pulsante  $\bullet$  per aprire la finestra su cui scrivere le righe con i comandi
- 2) Scrivere **USE fossili\_dipartimento;**
- 3) Selezionare la riga di codice appena scritta con il mouse e cliccare sul simbolo  $\mathscr V$ , che permette di eseguire tutte le righe di comando selezionate.

### **Creazione della struttura del database**

La prima cosa da fare è creare le tabelle, una per ogni gruppo, creando i campi che conterranno le varie informazioni. Bisogna prima di tutto stabilire il tipo di dati che si devono inserire in ciascun campo, e il numero di caratteri massimi che ogni colonna può contenere. Esistono tre tipi principali di dati utilizzabili:

- **NUMERICI;**
- **DATA E TEMPO;**
- **STRINGHE;**

Dovendo inserire sia lettere che numeri è stato utilizzato un dato tipo stringa, e all'interno di questo gruppo è stato scelto il tipo **VARCHAR**.

Come campi si è deciso di usare gli stessi del foglio Excel, fatta eccezione per il dato sull'autore del rinvenimento, la classe, l'ordine e la famiglia.

Una volta fatto ciò si può procedere alla creazione della tabella; come esempio utilizzeremo la tabella relativa ai Graptoliti.

Ora è possibile visualizzare la tabella creata e le impostazioni inserite; in caso di errore è possibile cambiarle utilizzando il comando **ALTER TABLE**.

La riga di comando

#### **SELECT \* FROM** graptoliti;

permette di visualizzare la tabella, che al momento non contiene nessun dato.

![](_page_23_Picture_78.jpeg)

Figura 7 Creazione della tabella **Graptoliti**

### **Inserimento dei dati nelle tabelle**

Ora che la tabella è pronta e può contenere tutte le informazioni da inserire non resta che caricare i dati.

Questa procedura può risultare molto impegnativa quando si ha già una notevole quantità di informazioni pronte da inserire.

Esistono due comandi diversi per poter aggiungere dati alla tabella, **LOAD DATA** e **INSERT**; il primo comando è molto utile quando si hanno molti dati da inserire, il secondo quando i dati sono pochi oppure si vuole inserirli uno alla volta.

Utilizzando il comando **LOAD DATA** inoltre si deve prima creare un file in formato blocco note in cui le informazioni siano inserite secondo l'ordine dei campi precedentemente creati e siano separate da un **tab**.

![](_page_24_Picture_63.jpeg)

![](_page_24_Figure_6.jpeg)

|                                                                                                    |                               |                                                                                        |                          |             |                                   |                                                                                                  |           |                                                                |                                |                                          | m<br>$\times$                                                                                          |
|----------------------------------------------------------------------------------------------------|-------------------------------|----------------------------------------------------------------------------------------|--------------------------|-------------|-----------------------------------|--------------------------------------------------------------------------------------------------|-----------|----------------------------------------------------------------|--------------------------------|------------------------------------------|----------------------------------------------------------------------------------------------------|
| Edit<br>View<br>Query<br>File:                                                                                                    |                               | Database Server Tools Scripting Help                                                   |                          |             |                                   |                                                                                                  |           |                                                                |                                |                                          |                                                                                                    |
| 圖<br>$\ddot{\sigma}$<br>$5^{\circ}$<br>20000                                                                                                    | 10 。                          |                                                                                        |                          |             |                                   |                                                                                                  |           |                                                                |                                |                                          | $\circ$ $\Box$                                                                                         |
| Navigator                                                                                                    | SQL File 5"                   |                                                                                        |                          |             |                                   |                                                                                                  |           |                                                                |                                | <b>SQLAdditions</b>                      |                                                                                                    |
| <b>SCHEMAS</b><br>$\frac{1}{2}$                                                                                                    | $\overline{\phantom{a}}$<br>œ | G<br>分                                                                                 |                          |             |                                   | Q 198   ◎ 3 3   Limit to 1000 rows → ★ ↓ © 1 日                                                   |           |                                                                |                                |                                          | $4 \Rightarrow  \frac{1}{32}  \frac{5}{32}$ Jump to                                                    |
| Q Fiter objects                                                                                                    | 1 <sup>°</sup>                | LOAD DATA LOCAL INFILE 'C:/Users/Andrea/Desktop/Graptoliti.txt' INTO TABLE Graptoliti; |                          |             | Automatic context help is disable |                                                                                                  |           |                                                                |                                |                                          |                                                                                                    |
| <b>v</b> fossili_dipartimento<br><b>Tables</b><br><b>图 Views</b><br>Stored Procedures<br>Functions<br>sakila<br>test<br>$\blacktriangleright$ world | 2 <sup>o</sup>                | SELECT * FROM Graptoliti:                                                              |                          |             |                                   |                                                                                                  |           |                                                                |                                |                                          | Use the toolbar to manually get<br>help for the current caret position<br>or to toggle automatic help. |
|                                                                                                    | $\epsilon$                    |                                                                                        |                          |             |                                   |                                                                                                  |           |                                                                | ٠                              |                                          |                                                                                                    |
|                                                                                                    | Result Grid                   | <b>Co</b> Fiber Rows:                                                                  |                          |             |                                   | Export: Tal Wrap Cell Content: TA                                                                |           |                                                                | ▤                              |                                          |                                                                                                    |
|                                                                                                    | Codex                         | Genus                                                                                  | Species<br>Age           | Period      | Epoch                             | Place                                                                                            | Country   |                                                                |                                |                                          |                                                                                                    |
|                                                                                                    | GRA 001<br>$\mathbf{r}$       | Glyptograptus                                                                          | sp.                      | Ordoviciano | Medio                             | Isola di Bornholm                                                                                | Danimarca |                                                                | Result<br>Grid                 |                                          |                                                                                                    |
|                                                                                                    | GRA 002                       | Glyptograptus                                                                          | so.                      | Ordoviciano | Medio                             | Isola di Bornholm                                                                                | Danimarca |                                                                | E                              |                                          |                                                                                                    |
|                                                                                                    |                               |                                                                                        | sp.                      | Ordovidano  | Medio                             | Isola di Bornholm                                                                                |           |                                                                |                                |                                          |                                                                                                    |
|                                                                                                    | GRA 003                       | Didymograptus                                                                          |                          |             |                                   |                                                                                                  | Danimarca |                                                                | Form                           |                                          |                                                                                                    |
|                                                                                                    | GRA 004                       | Didymograptus                                                                          | sp.                      | Ordovidano  |                                   | Isola di Bornholm                                                                                | Danimarca |                                                                | Editor                         |                                          |                                                                                                    |
|                                                                                                    |                               | GRA 005 Diplograptus                                                                   |                          | Ordovidano  | Medio                             | Isola di Bornholm Danimarca                                                                      |           |                                                                | $\mathcal{A}$<br>$\mathcal{A}$ |                                          |                                                                                                    |
|                                                                                                    | Graptoliti 8 x                |                                                                                        |                          |             |                                   |                                                                                                  |           |                                                                |                                | <b>O</b> Read Only Context Help Snippets |                                                                                                    |
| Management Schemas                                                                                                    |                               |                                                                                        |                          |             |                                   |                                                                                                  |           |                                                                |                                |                                          |                                                                                                    |
| Information >>>>>>>>>>>>>>>>>>>>>>>>>>>>>>                                                                                                    | <b>N</b> Action Output        |                                                                                        | $\overline{\phantom{a}}$ |             |                                   |                                                                                                  |           |                                                                |                                |                                          |                                                                                                    |
| No object selected                                                                                                    | Time                          | Action                                                                                 |                          |             |                                   |                                                                                                  |           | Message                                                        |                                |                                          | Duration / Fetch                                                                                       |
|                                                                                                    |                               |                                                                                        |                          |             |                                   | 1 16:04:15 LOAD DATA LOCAL INFILE 'C://Jsers/Andrea/Desktop/Graptoliti.bd' INTO TABLE Graptoliti |           | 5 row(s) affected Records: 5 Deleted: 0 Skipped: 0 Warnings: 0 |                                |                                          | $0.063$ sec.                                                                                           |
|                                                                                                    |                               | 2 16:04:15 SELECT * FROM Graptoliti LIMIT 0, 1000                                      |                          |             |                                   |                                                                                                  |           | 5 row(s) returned                                              |                                |                                          | $0.000$ sec $/0.000$ sec.                                                                              |
| Object Info Session                                                                                                    |                               |                                                                                        |                          |             |                                   |                                                                                                  |           |                                                                |                                |                                          |                                                                                                    |

Figura 9 Inserimento dati nella tabella mediante il comando **LOAD DATA**

Invece utilizzando il comando **INSERT** bisogna inserire le informazioni una di seguito all'altra, separate da una virgola, sempre secondo l'ordine dei campi stabilito precedentemente.

![](_page_25_Picture_33.jpeg)

Figura 10 Inserimento dati nella tabella mediante il comando **INSERT**

## **Selezione e visualizzazione dei campioni corrispondenti a determinati criteri di ricerca**

Ora che la tabella contiene delle informazioni si vuole vedere come fare una ricerca all'interno della stessa, applicando uno o più criteri di ricerca. Come base per questa operazione è stata usata la tabella relativa ai Brachiopodi, che presentano una maggior variabilità temporale e spaziale ed essendo più di 40 campioni danno l'idea delle potenzialità e dell'utilità di far effettuare la ricerca al computer.

Il comando da utilizzare è **SELECT**, già usato in precedenza per mostrare tutta la tabella; questa volta però si devono imporre delle condizioni per visualizzare solo ciò che interessa. Per imporre le condizioni bisogna quindi inserire la "parola" **WHERE** seguita dalle condizioni che si vogliono imporre.

È possibile visualizzare le informazioni in due modi, in base a quelle che sono le necessità di chi utilizza il database. Se si vogliono vedere tutte le informazioni inserite relative ad ogni campione che risponde ad un criterio di ricerca (per esempio si vogliono vedere "Tutti i Brachiopodi del Devoniano) bisogna inserire queste righe di comando

![](_page_26_Picture_71.jpeg)

Figura 11 Ricerca effettuata che mostra le righe intere come risultato. Il risultato della ricerca è visibile nella metà inferiore della figura.

Se invece si è semplicemente interessati a vedere per esempio "I codici corrispondenti ai Brachiopodi del Devoniano" senza vedere anche le colonne contenenti le altre informazioni si devono scrivere queste righe di codice

![](_page_27_Picture_60.jpeg)

Figura 12 Ricerca che mostra solo le colonne desiderate come risultato. Il risultato della ricerca è visibile nella metà inferiore della figura

Per eseguire una ricerca con più criteri si possono usare gli operatori logici **AND** e **OR** che possono essere usati anche insieme, tenendo però presente che **AND** ha sempre la precedenza su **OR**; in questo caso quindi può essere utile inserire delle parentesi in modo da imporre al software l'ordine di esecuzione desiderato.

Di seguito un esempio che corrisponde alla seguente ricerca (vedi Figura 13):

"Tutti i Brachiopodi del Devoniano trovati in Germania o in Francia"

![](_page_28_Picture_84.jpeg)

Figura 13 Ricerca con più criteri fatta utilizzando gli operatori logici **AND** e **OR**. I risultati sono visibili nella metà inferiore della figura

## **Valutazione del metodo di archiviazione**

Questo metodo di archiviazione delle informazioni relative alla collezione paleontologica oggetto della tesi mostra diversi vantaggi e svantaggi:

- Le informazioni sono ben organizzate e sono reperibili in pochi passaggi;
- È possibile scegliere il tipo di informazioni da visualizzare in base a quelli che sono gli interessi e gli scopi della ricerca in corso;
- Il fatto che qualsiasi azione si voglia eseguire richieda un proprio comando limita la facilità di utilizzo, diminuendo la fruibilità dell'archivio;
- Il fatto di non poter caricare immagini dei campioni rende di fatto impossibile e inutile la creazione di una pagina online per mettere in mostra la collezione, uno degli scopi immaginati per questa tesi.
- Il programma inoltre non è modificabile con facilità e immediatezza come altre possibili alternative.
- Per i motivi elencati si è quindi scelto di scartare questo tipo di database e procedere con la creazione di un database utilizzando un altro software: **Microsoft Access**.

# **CAPITOLO 3: CREAZIONE DI UN DATABASE CON MICROSOFT ACCESS 2013**

## **Introduzione**

Scartata l'opzione MySQL per i motivi elencati alla fine del capitolo precedente si è passati alla seconda opzione, costituita da Microsoft Access.

Anche questo software non era mai stato utilizzato in precedenza, quindi anche in questo caso è stato necessario cercare un manuale.

È stato utilizzato il manuale **Microsoft Access 2013 Step by Step**, che si è rivelato molto utile in quanto corredato esercizi alla fine di ogni capitolo e file per esercitazioni scaricabili.

# **Creazione dell'archivio informatico (database, tabelle e maschere)**

### **Creazione del database**

Per creare un nuovo database e secondo la struttura desiderata si va sul menù iniziale e cliccando su nuovo si aprono tutte le varie possibilità; noi volendo creare un database senza nessun contenuto preesistente abbiamo cliccato sul pulsante **Database desktop vuoto,** contornato dal rettangolo rosso in Figura 14.

![](_page_30_Figure_0.jpeg)

Figura 14 Interfaccia di creazione database Microsoft Access 2013

L'interfaccia su cui si lavora è questa:

| <b>HOME</b><br>CREA<br>FILE                                                                          | STRUMENTI DATABASE<br>DATI ESTERNI                                                                                      |                              | Database_dipartimento : Database- C:\Users\Andrea\Desktop\Database_dipartimento.accdb (formato di file Access 2007 - 2013) - Access      |                                    |                                            |                                                                                                    | $? - \theta$<br>Andrea Alessi * |
|----------------------------------------------------------------------------------------------------|----------------------------------------------------------------------------------------------------|------------------------------|----------------------------------------------------------------------------------------------------|------------------------------------|--------------------------------------------|----------------------------------------------------------------------------------------------------|---------------------------------|
| X Taglia<br>$n\Delta$<br>M<br><b>E</b> Copia<br>Visualizza<br>Incolla<br>Copia formato<br>$\infty$ . | L Crescente<br>$\overline{\phantom{a}}$<br>A. Decrescente<br>Filtro<br>2. Rimuovi ordinamento Y Attiva/disattiva filtro | Tr Selezione -<br>Avanzate - | $\sum$ Totali<br><b>Nuovo</b><br><b>a</b><br>$\boxplus$ Salva<br>Aggiorna<br>tutto -<br>$\times$ Elimina ~ $\overline{\boxplus}$ Altro ~ | 静<br>Controllo ortografia<br>Trova | ah Sostituisci<br>> Vai a -<br>Seleziona - | G C $\underline{s}$ $A \cdot \underline{\mathcal{P}} \cdot \underline{\mathcal{P}} \cdot$ $\equiv \equiv \equiv \boxed{A}$ | $-EEEE$ $-$<br>圖                |
| Visualizzazioni<br>Appunti<br>$\mathfrak{a}$<br>Cerca                                                | Ordina e filtra<br>$\overline{\mathfrak{r}_{\mathfrak{m}}}$                                                             |                              | Record                                                                                                    |                                    | Trova                                      | Formattazione testo                                                                                                    | ◎ ▲                             |
| Pronto                                                                                               |                                                                                                    |                              |                                                                                                    |                                    |                                            |                                                                                                    | <b>BLOC NUM</b>                 |

Figura 15 Interfaccia di lavoro di Access

Nella colonna a sinistra sono visibili tutti gli oggetti inseriti nel database; al momento la colonna è vuota.

Ora possiamo creare le tabelle che conterranno le informazioni sui campioni.

## **Creazione delle tabelle**

Per creare una tabella bisogna aprire la scheda **Crea**, poi click sul pulsante **Struttura tabella**; a questo si apre una schermata in cui inserire i campi e i tipi di dati che conterranno.

Tutti i campi, ad eccezione dell'ultimo destinato al collegamento con la fotografia del campione, contengono come formato il **Testo breve**; il primo campo, quello che conterrà i codici identificativi dei campioni, dev'essere indicizzato e non ammettere duplicati.

È possibile inserire una descrizione per ciascun campo, qualora non fossero chiare le informazioni da inserire in ciascuno.

![](_page_31_Picture_68.jpeg)

Figura 16 Creazione dei campi della tabella in Access

Ora per inserire i dati si deve prima passare alla **Visualizzazione Foglio dati**, che si può selezionare dal menù a tendina nel campo *Visualizzazioni*.

Prima di poter inserire dati viene richiesto di salvare la tabella e se si vuole inserire una chiave primaria; fare click su No.

Questa tabella verrà salvata col nome **Bivalvi**.

Ora per creare le altre 9 tabelle basta copiare questa e salvare le copie col nome di ciascun gruppo.

Quando si clicca sul pulsante **Incolla** si apre una finestra in cui viene richiesto cosa si vuole copiare; spuntare l'opzione **Solo struttura** e poi cliccare su OK.

![](_page_32_Picture_5.jpeg)

Figura 17 Creazione delle altre tabelle utilizzando la medesima struttura

Per inserire i dati è possibile copiarli da ciascun foglio di lavoro di Excel e poi incollarli nelle tabelle di Access, facendo attenzione che il nome di ciascun campo in Access corrisponda ai nomi delle colonne in Excel.

Per il campo **Fotografia** invece basta fare doppio click sul simbolo della graffetta e da lì andare in cerca della foto relativa al campione; una volta impostata la foto fare click su OK ed essa sarà allegata.

### **Creazione e personalizzazione delle maschere**

Ora il database contiene delle tabelle con le informazioni e le foto (il link, in quanto l'immagine non è visibile) ; però così non si riesce ad interagire con esso, e le informazioni sono visualizzate tutte insieme.

Il database va quindi migliorato e lo strumento per renderlo più interattivo sono le **maschere;** con esse si può personalizzare l'interfaccia che si presenta all'utente e visualizzare le foto collegate a ciascun campione.

Per creare una maschera aprire la scheda **Crea** e poi cliccare su **Creazione guidata Maschera.**

La prima fase consiste nello scegliere la tabella da cui prendere le informazioni, e poi i campi che si vogliono visualizzare nella maschera (Figura 18).

![](_page_33_Picture_57.jpeg)

Figura 18 Finestra di creazione della maschera: scelta dei campi da visualizzare e della sorgente dei dati

Nella seconda schermata viene chiesto il tipo di layout da utilizzare; per questo database è stato utilizzato il layout **Giustificato** (Figura 19)

![](_page_34_Picture_73.jpeg)

Figura 19 Finestra di creazione della maschera: scelta del layout

Nell'ultima schermata viene chiesto il nome da assegnare alla maschera e se si vuole visualizzare la stessa o modificarne la struttura; spuntare la casella **Modificare la struttura della maschera**, in quanto con il layout predefinito non le informazioni non sono facilmente ricavabili e la foto risulta troppo piccola.

Le varie caselle di testo e le etichette possono essere spostate in qualsiasi punto della schermata a seconda di quella che è la visualizzazione desiderata; le etichette possono anche essere cancellate, qualora l'informazione (come ad esempio il codice) sia facilmente identificabile come tale.

Nel layout del database sono visibili 3 gruppi di informazioni:

- Informazioni relative alla sistematica del campione (rettangolo numero 1 in Figura 20);
- Informazioni relative all'età del campione (rettangolo numero 2 in Figura 20);

 Informazioni relative alla località in cui è stato rinvenuto il campione (rettangolo numero 3 in Figura 20).

![](_page_35_Picture_1.jpeg)

Figura 20 Visualizzazione della maschera di Access

Le proprietà del riquadro destinato alla fotografia meritano una descrizione particolare, al fine di evitare la visualizzazione di spazi bianchi ai lati dell'immagine. Per vedere completamente un'immagine utilizzare le impostazioni evidenziate dal rettangolo rosso in Figura 21.

## Finestra delle proprietà

Tipo di selezione: Allegato

![](_page_36_Picture_44.jpeg)

![](_page_36_Figure_3.jpeg)

Inoltre per ogni gruppo (fatta eccezione per la Miscellanea) è stata scaricata un'immagine da Internet da utilizzare come logo che poi è stata caricata mediante l'apposito pulsante **Logo**.

Ora che è stata creata la prima maschera, quella relativa ai Bivalvi, la si può copiare ed incollare per creare tutte le altre.

In questo caso però, a differenza di quanto avvenuto per le tabelle, si devono apportare alcune correzioni in quanto non si può copiare la sola struttura; bisogna quindi cambiare l'etichetta di ciascuna maschera, il titolo, il logo e la sorgente dei dati.

A questo punto sono state create le maschere che permettono la visualizzazione di tutte le informazioni relative a ciascun campione singolarmente; per navigare tra un campione e l'altro è possibile premere sul pulsante col rettangolo blu per scorrere un campione dopo l'altro, oppure sapendo il numero dell'indice assegnato dal programma relativo al campione che si vuole visualizzare basta inserirlo nel riquadro contornato da un rettangolo verde per visualizzarlo immediatamente.

![](_page_37_Picture_2.jpeg)

Figura 22 Visualizzazione definitiva della maschera

### **Metodi di visualizzazione sintetica dei dati**

Per visualizzare i dati in maniera sintetica, ossia nascondendo alcune informazioni che magari non interessano, applicando magari anche dei criteri restrittivi ai campi che si lasciano visibili, è possibile operare in due modi:

 Operare sulle tabelle, nascondendo alcuni campi e modificando i dati visualizzati dagli altri rimasti;

Creare dei report che si basano sulle informazioni.

#### **1° METODO**

Per lavorare sulla tabella fare doppio click su *Bivalvi* nella schermata di Navigazione, poi selezionare i campi che si vogliono nascondere (tenere premuto *Ctrl* per una selezione multipla) e nel riquadro **Record** aprire il menù a tendina **Altro** e selezionare **Nascondi Campi**.

Per poter invece selezionare solo alcune informazioni all'interno di un campo cliccare sul menù a tendina in fianco al titolo di ciascun campo; si apre così una lista di tutti i valori presenti in una determinata colonna e per filtrarli basta spuntare solo i quadrati relativi alle informazioni desiderate.

Per ripristinare la situazione iniziare basta cliccare su Attiva/disattiva filtro nel riquadro **Ordina e filtra** e nel menù **Altro** nel riquadro **Record** cliccare su **Scopri Campi**.

#### **2° METODO**

Un report permette di creare un file che può essere anche stampato in cui le informazioni non vengono aggiornate continuamente, ma restano fisse e riportano anche la data in cui il report stesso è stato creato.

Questo può essere molto utile qualora si volesse una versione cartacea dell'inventario, contenente magari solo alcune delle informazioni contenute nel database.

Per creare un report bisogna seguire questo schema:

- 1) Aprire la scheda **Crea**, nel riquadro **Record** cliccare su **Creazione guidata report**;
- 2) Selezionare la tabella desiderata e i campi che si vogliono visualizzare nel report;
- 3) Poi si devono selezionare i livelli di raggruppamento, ossia come suddividere le informazioni in base a determinati campi;
- 4) Per il primo report si è scelto di suddividere in base a Periodo ed Epoca, con massima priorità per il Periodo; nel secondo invece i campioni sono stati suddivisi in base allo Stato dove sono stati raccolti;
- 5) Per ordinare i campioni è possibile stabilire fino a 4 criteri; nel database si è scelto di ordinarli in base al Codice;
- 6) Come layout si è scelto quello "*Con rientri*" e orientamento orizzontale;
- 7) Nell'ultima schermata si inserisce il nome del report e poi si spunta la casella "*Modifica la struttura del report*" per apportare le correzioni del caso, come rimuovere l'etichetta che indica la pagina o modificare la larghezza dei campi in base alle informazioni da inserire; ad esempio il campo Codice avendo solo tre lettere e tre numeri sempre richiederà uno spazio molto minore rispetto ad esempio a quello della Località di raccolta.

Conviene utilizzare poi la **Visualizzazione report** per individuare eventuali informazioni troncate e fare le correzioni necessarie nella **Visualizzazione struttura.**

| <b>HOME</b><br>CREA<br><b>FILE</b>                                                 | DATI ESTERNI                | STRUMENTI DATABASE     |                              |                                           |                                         |                                  |                                | Andrea Alessi                                                                                                    |
|------------------------------------------------------------------------------------|-----------------------------|------------------------|------------------------------|-------------------------------------------|-----------------------------------------|----------------------------------|--------------------------------|----------------------------------------------------------------------------------------------------|
| X Taglia<br>E<br><b>En</b> Copia                                                   | Crescente<br>5. Decrescente |                        | Tr Selezione -<br>Avanzate - | ill Nuovo<br>$\overline{c}$<br>$H$ Salva  | $\Sigma$ Totali<br>Controllo ortografia | alle Sostituisci<br>Ħ<br>Vai a - |                                | 、日日に使<br>$\mathbb{H}^n$ .                                                                                                    |
| Visualizza<br>Incolla<br>Copia formato                                             | Filtro                      | Ce Rimuovi ordinamento | Attiva/disattiva filtro      | Aggiorna<br>$\times$ Elimina<br>tutto $-$ | $ \overline{=}$ Altro $\overline{ }$    | Trova<br>Seleziona -             | $A - 3V -$<br>$27 -$<br>G C S  | 里<br>$\equiv$ $\equiv$<br>$\frac{1}{2} \frac{1}{2} \frac{$ |
| Visualizzazioni<br>Appunti                                                         | $\overline{\mathbb{F}_M}$   | Ordina e filtra        |                              |                                           | Record                                  | Trova                            | Formattazione testo            | に へ                                                                                                    |
| Tutti gli oggetti  . «                                                             | C.<br>Bivalvi               |                        |                              |                                           |                                         |                                  |                                |                                                                                                    |
| Cerco<br>ρ<br><b>HAM</b><br>Portrert<br>$\overline{\phantom{a}}$<br>讍<br>Trilobiti | Periodo                     | Epoca                  | Codice                       | Genere                                    | Specie                                  | Eta                              | Luogo di raccolta              | Stato                                                                                                    |
| $\leq$<br><b>Maschere</b>                                                          |                             |                        | <b>BIV 035</b>               |                                           |                                         |                                  |                                |                                                                                                    |
| $\hat{\mathbf{z}}$<br>Report                                                       |                             |                        | <b>BIV 036</b>               | Glycymeris                                | sp.                                     |                                  |                                |                                                                                                    |
| 絙<br>Bivalvi periodo<br>65                                                         |                             |                        | <b>BIV 043</b>               |                                           |                                         |                                  |                                |                                                                                                    |
| Bivalvi_stato                                                                      |                             |                        | <b>BIV 045</b>               |                                           |                                         |                                  |                                |                                                                                                    |
| Brachiopodi periodo                                                                |                             |                        | <b>BIV 047</b>               |                                           |                                         |                                  |                                |                                                                                                    |
| Brachiopodi stato                                                                  | Cretaceo                    |                        | <b>BIV 048</b>               | Lutraria                                  | lutraria                                |                                  |                                |                                                                                                    |
| Cefalopodi periodo                                                                 |                             | Inferiore              |                              |                                           |                                         |                                  |                                |                                                                                                    |
| 蘏<br>Cefalopodi stato                                                              |                             |                        | <b>BIV 005</b>               | Cerathostreum                             | tuderculiferum                          | Aptiano                          | Teruel                         | Spagna                                                                                                    |
| Coralli periodo                                                                    |                             |                        | <b>BIV 027</b>               | Plicatula                                 | placunea                                | Aptiano                          | La Tuilière, Provenza          | Francia                                                                                                    |
| Coralli stato                                                                      |                             | Superiore              |                              |                                           |                                         |                                  |                                |                                                                                                    |
| Echinodermi periodo                                                                |                             |                        | <b>BIV 004</b>               | Paracunnulites                            | undulatus                               | Turoniano                        | Montsech de Rubies, Lé Spagna  |                                                                                                    |
| Echinodermi stato                                                                  |                             |                        | <b>BIV 011</b>               | Vaccinite                                 | galloprovicialis                        | Santoniano                       | Sierra del Montsech, Lé Spagna |                                                                                                    |
| Gasteropodi periodo                                                                |                             |                        | <b>BIV 013</b>               | Hippurites                                | resectus                                | Coniaciano                       | Sierra del Montsech, Lé Spagna |                                                                                                    |
| Gasteropodi stato                                                                  |                             |                        | <b>BIV 016</b>               | Hippurites                                | sp.                                     |                                  | Playa de Cuchia, Cantab Spagna |                                                                                                    |
| Graptoliti periodo                                                                 |                             |                        | <b>BIV 018</b>               | Spondylus                                 | sp.                                     | Santoniano                       | Cantabria                      | Spagna                                                                                                    |
| Graptoliti stato                                                                   |                             |                        | <b>BIV 020</b>               | Pycnodonte                                | vescicularis                            | Maastrichtiano                   | Isola di Rüger                 | Germania                                                                                                    |
| Poriferi_periodo                                                                   |                             |                        | <b>BIV 049</b>               | Exogyra                                   | sp.                                     | Cenomaniano                      | Siran                          | Francia                                                                                                    |
| Poriferi stato                                                                     | Devoniano                   |                        |                              |                                           |                                         |                                  | Cattles Terrelli               |                                                                                                    |
| Trilobiti periodo                                                                  |                             | Medio                  | <b>BIV 010</b>               | Paracyclas                                |                                         | Givetiano                        | Nollenbach, Eifel              | Germania                                                                                                    |
| 氚<br>Trilobiti stato<br>v                                                          |                             |                        |                              |                                           | sp.                                     |                                  |                                |                                                                                                    |

Figura 23 Visualizzazione del report "Bivalvi\_periodo"

| $C^2 - 7$<br>н<br>6.7<br>AE<br><b>HOME</b><br>CREA<br><b>FILE</b>  | <b>DATI ESTERNI</b>                                                 | STRUMENTI DATABASE               | Database dipartimento : Database- C:\Users\Andrea\Desktop\Database dipartimento.accdb (formato di file Access 2007 - 2013) - Access |                                                                                     |                                                                    |            |                                                             |                      | $\bar{p}$<br>2<br>Andrea Alessi                                                                                                    |
|--------------------------------------------------------------------|---------------------------------------------------------------------|----------------------------------|----------------------------------------------------------------------------------------------------|-------------------------------------------------------------------------------------|--------------------------------------------------------------------|------------|-------------------------------------------------------------|----------------------|----------------------------------------------------------------------------------------------------|
| X Taglia<br>E<br>m Copia<br>Visualizza<br>Incolla<br>Copia formato | Crescente<br>L Decrescente<br>Filtro<br>$\overline{\mathfrak{h}_R}$ | Ce Rimuovi ordinamento           | Y: Selezione -<br>Avanzate -<br>Attiva/disattiva filtro                                                                             | ill Nuovo<br>$\overline{c}$<br>$H$ Salva<br>Aggiorna<br>$\times$ Elimina<br>tutto - | $\sum$ Totali<br>Controllo ortografia<br>$ \overline{=}$ Altro $-$ | 部<br>Trova | all <sub>ac</sub> Sostituisci<br>> Vai a -<br>a Seleziona - | G C<br>S             | $\frac{1}{2}$<br>ES.<br>Æ<br>里<br>IJß<br>$\frac{\partial \mathcal{L}_{\mathcal{L}}}{\partial \mathcal{L}_{\mathcal{L}}^2} = \frac{\partial \mathcal{L}_{\mathcal{L}}}{\partial \mathcal{L}_{\mathcal{L}}^2} \frac{\partial \mathcal{L}_{\mathcal{L}}}{\partial \mathcal{L}_{\mathcal{L}}^2}$<br>$=$<br>Ξ |
| Visualizzazioni<br>Appunti                                         | <b>Bivalvi</b><br><b>Bivalvi</b>                                    | Ordina e filtra<br>Bivalvi_stato |                                                                                                    |                                                                                     | Record                                                             |            | Trova                                                       | Formattazione testo  | に へ                                                                                                    |
| Tutti gli oggetti <sup></sup> «                                    |                                                                     | <b>BIV 035</b>                   |                                                                                                    |                                                                                     |                                                                    |            |                                                             |                      |                                                                                                    |
| Cerca<br>$\mathcal{L}$                                             |                                                                     | <b>BIV 036</b>                   |                                                                                                    |                                                                                     |                                                                    |            |                                                             |                      |                                                                                                    |
| Tabelle<br>$\overline{\phantom{a}}$<br>$\lambda$<br>22             |                                                                     | <b>BIV 043</b>                   | Glycymeris                                                                                                    | sp.                                                                                 |                                                                    |            |                                                             |                      |                                                                                                    |
| Bivalvi                                                            |                                                                     | <b>BIV 045</b>                   |                                                                                                    |                                                                                     |                                                                    |            |                                                             |                      |                                                                                                    |
| m<br>Brachiopodi                                                   |                                                                     | <b>BIV 047</b>                   |                                                                                                    |                                                                                     |                                                                    |            |                                                             |                      |                                                                                                    |
| m<br>Cefalopodi                                                    |                                                                     | <b>BIV 048</b>                   | Lutraria                                                                                                    | lutraria                                                                            |                                                                    |            |                                                             |                      |                                                                                                    |
| T.<br>Coralli                                                      | Belgio                                                              |                                  |                                                                                                    |                                                                                     |                                                                    |            |                                                             |                      |                                                                                                    |
| m<br>Echinodermi                                                   |                                                                     | <b>BIV 007</b>                   | Astarte                                                                                                    | omalii                                                                              |                                                                    |            | Neogene                                                     | Pliocene Inferiore   | Kallo                                                                                                    |
| 11<br>Gasteropodi                                                  |                                                                     | <b>BIV 023</b>                   | Glans                                                                                                    | sp.                                                                                 |                                                                    |            | Neogene                                                     | Pliocene             | Kallo bei Antwerp                                                                                                    |
| m<br>Graptoliti                                                    | Francia                                                             |                                  |                                                                                                    |                                                                                     |                                                                    |            |                                                             |                      |                                                                                                    |
| m<br>Miscellanea                                                   |                                                                     | <b>BIV 002</b>                   | Plicatula                                                                                                    | spinosa                                                                             | Domeriano                                                          |            | Giurassico                                                  | Inferiore            | Serres Grands Cau                                                                                                    |
| m<br>Poriferi                                                      |                                                                     | <b>BIV 006</b>                   | Parvamussium                                                                                                    | pumilum                                                                             | Toarciano Inferiore                                                |            | Giurassico                                                  | Inferiore            | Cornus Grands Ca                                                                                                    |
| m<br>Trilobiti                                                     |                                                                     | <b>BIV 008</b>                   | Pholadomya                                                                                                    | Sp.                                                                                 | Calloviano                                                         |            | Giurassico                                                  | Medio                | Chaffour Notre Da                                                                                                    |
| $\leq$<br>Maschere                                                 |                                                                     | <b>BIV 009</b>                   |                                                                                                    |                                                                                     | Bajociano                                                          |            | Giurassico                                                  | Medio                | Calvados                                                                                                    |
| $\hat{\mathbf{x}}$<br>Report                                       |                                                                     | <b>BIV 012</b>                   | Neocrassina                                                                                                    | sp.                                                                                 | Bajociano                                                          |            | Giurassico                                                  | Medio                | Evrecy                                                                                                    |
| Bivalvi_periodo                                                    |                                                                     | <b>BIV 021</b>                   | Neocrassina                                                                                                    | sp.                                                                                 | Bajociano                                                          |            | Giurassico                                                  | Medio                | Evrecy                                                                                                    |
| Bivalvi stato                                                      |                                                                     | <b>BIV 022</b>                   | <b>Nuculana</b>                                                                                                    | complanata                                                                          | Domeriano                                                          |            | Giurassico                                                  | Inferiore            | Serres Grands Cau                                                                                                    |
| Brachiopodi periodo                                                |                                                                     | <b>BIV 025</b>                   | Aetostreon                                                                                                    | latissimum                                                                          | Aptiano                                                            |            | Giurassico                                                  | Inferiore            | La Tuilière                                                                                                    |
| Brachiopodi_stato                                                  |                                                                     | <b>BIV 026</b>                   |                                                                                                    |                                                                                     | Bajociano                                                          |            | Giurassico                                                  | Medio                | Calvados                                                                                                    |
| Cefalopodi periodo                                                 |                                                                     | <b>BIV 027</b>                   | Plicatula                                                                                                    | placunea                                                                            | Aptiano                                                            |            | Cretaceo                                                    | Inferiore            | La Tuilière, Prove                                                                                                    |
| Cefalopodi_stato                                                   |                                                                     | <b>BIV 049</b>                   | Exogyra                                                                                                    | sp.                                                                                 | Cenomaniano                                                        |            | Cretaceo                                                    | Superiore            | Siran                                                                                                    |
| Coralli periodo                                                    | Germania                                                            |                                  |                                                                                                    |                                                                                     |                                                                    |            |                                                             |                      |                                                                                                    |
| Coralli stato                                                      |                                                                     | <b>BIV 003</b>                   | Glycymeris                                                                                                    | obovata                                                                             |                                                                    |            | Paleogene                                                   | Oligocene            |                                                                                                    |
| Echinodermi periodo<br>$\mathbf{v}$                                |                                                                     | 0110010                          | Danamalar                                                                                                    | co.                                                                                 | $C$ iuntinna                                                       |            | Dauaniana                                                   | <i><b>Adadia</b></i> | Mallanhach Fifal                                                                                                    |
| <b>Visualizzazione Report</b>                                      |                                                                     |                                  |                                                                                                    |                                                                                     |                                                                    |            |                                                             | <b>BLOC NUM</b>      | f<br>$\Box$<br>目                                                                                                    |

Figura 24 Visualizzazione del report "Bivalvi stato"

Questo tipo di visualizzazione è molto comodo per vedere solo le informazioni che interessano, e se si fanno delle variazioni alla tabella basta cliccare su **Aggiorna tutto**, nel riquadro **Record**, perché venga aggiornato anche il report.

Ma è possibile mettere insieme le maschere e questi report, senza dover vedere o uno o l'altro aprendo molte schede su Access?

La risposta è sì, e per fare ciò si deve creare la cosiddetta **Maschera di navigazione**, che permette di passare rapidamente dalla visualizzazione della maschera a quella dei report dalla stessa schermata.

### **Maschera di navigazione: creazione ed utilizzo**

Per creare una maschera di navigazione si deve aprire il menù a tendina in fianco al pulsante **Spostamento** nel riquadro Maschere.

Qui vengono date varie possibilità di creazione; si è scelto di usare **Schede orizzontali e verticali, a sinistra**, in modo da mettere in orizzontale le varie maschere relative a ciascun gruppo tassonomico, in verticale invece i record associati a ciascun gruppo; in questo modo è possibile inserire i report come se fossero dei sottolivelli delle maschere.

Una volta cliccato sul tipo di maschera di spostamento essa viene aperta direttamente in Visualizzazione layout, in modo da poter aggiungere gli oggetti desiderati.

![](_page_41_Picture_2.jpeg)

Figura 25 Visualizzazione layout della maschera di spostamento

Per inserire gli oggetti basta trascinarli dal pannello di navigazione a sinistra sul pulsante **Aggiungi nuovo**.

Per prima cosa si devono caricare le maschere.

Si possono selezionare tutte e spostarle, però in questo caso verranno messe in ordine inverso, oppure copiarle una ad una. È comunque sempre possibile spostarle anche in un secondo momento.

Qualora alcune parti della maschera non fossero visibili in una singola schermata (come nella figura 26 per esempio, dove non è visibile la barra per navigare da un record all'altro) è possibile modificare la struttura della maschera finché non si raggiunge il risultato desiderato.

![](_page_42_Picture_0.jpeg)

#### Figura 26 Visualizzazione non corretta della maschera di navigazione

![](_page_42_Picture_83.jpeg)

![](_page_42_Figure_3.jpeg)

Ora si può precedere con il caricamento dei report; per fare ciò in visualizzazione layout dopo aver selezione la maschera del gruppo scelto si possono inserire nella colonna a sinistra i due report che abbiamo creato.

Inoltre per una maggiore chiarezza sono state modificate le etichette dei report stessi scrivendo per il primo "Suddivisione per Periodo ed Epoca" e per il secondo "Suddivisione per Stato".

Il risultato finale è visibile nella figura sottostante; per visualizzare al meglio la maschera di navigazione conviene nascondere temporaneamente il pannello di navigazione.

![](_page_43_Picture_2.jpeg)

Figura 28 Maschera di navigazione: visualizzazione ottimale

Di norma cliccando sull'icona della maschera si visualizza la maschera stessa; per visualizzare uno dei report è sufficiente cliccare sull'icona relativa al report stesso.

# **Salvataggio del database ai fini di una divulgazione illimitata**

Per rendere possibile la divulgazione del database è necessario fare in modo che il database non sia modificabile; infatti per come è strutturato al momento è possibile modificare le informazioni inserite nei vari campi delle tabelle o delle maschere.

Inoltre per rendere utilizzabile il database una volta condiviso in rete può essere utile aggiungere un campo dal titolo **Termine comune** che permetta anche alle persone non esperte o che come gli studenti stanno apprendendo le nozioni paleontologiche di identificare rapidamente che tipo di campione stanno osservando utilizzando dei termini più generici come ad esempio Ammoniti, Nautiloidi per i Cefalopodi.

Per rendere il database non modificabile la prima operazione da eseguire è modificare le maschere e le tabelle in Visualizzazione struttura; si devono quindi modificare le impostazioni evidenziate dal rettangolo rosso in Figura 29.

![](_page_44_Figure_2.jpeg)

Figura 29 Modifica impostazioni della struttura della maschera

Poi si deve si deve creare un database che sia solamente eseguibile, senza aver la possibilità di modificarne la struttura. In Figura 30 è possibile vedere le operazioni da eseguire per creare un database eseguibile.

![](_page_45_Picture_0.jpeg)

Figura 30 Opzioni da selezionare per creare un database eseguibile (Formato ACCDE)

Una volta fatto ciò bisogna modificare le impostazioni del file nella cartella dove esso è salvato; cliccare col pulsante destro sull'icona del file, e nel menù a tendina selezionare **Proprietà**; nella sezione Attributi spuntare la casella *Solo Lettura*.

## **Valutazione del metodo di archiviazione**

Questo metodo di archiviazione delle informazioni relative al materiale paleontologico oggetto di questa tesi riesce a risolvere tutti quelli che sono i problemi e a superare i limiti del software utilizzato precedentemente, MySQL. Questo database è molto semplice da utilizzare e non richiede quindi un grande lavoro o una preparazione specifica sul programma, una volta che la struttura dell'archivio è stata creata.

Questo database inoltre mostra un'enorme potenzialità in quanto può essere utilizzato anche in un museo dove sia esposto o custodito del materiale paleontologico.

Si è quindi deciso di testarlo "sul campo" catalogando del materiale appartenente al Museo di Paleontologia e Mineralogia dell'Università di Padova, però su una quantità limitata di materiale (all'incirca 90 campioni) che era utilizzato per gli esami di Paleontologia, negli anni scorsi, dal Prof. Dieni.

# **CAPITOLO 4: MATERIALE MUSEALE (EX DIENI ESAMI)**

### **Introduzione**

Il materiale preso in esame è costituito da circa 90 campioni, che in alcuni casi possiedono una loro numerazione originaria (codice dell'inventario delle collezioni storiche) e una numerazione assegnata in seguito riportata sulle scatoline che contengono il materiale.

Dalla numerazione originaria è possibile risalire alla collezione storica di cui il materiale fa parte; infatti ogni numero è contornato da un rettangolo il cui colore dipende dalla collezione di appartenenza.

Sui cartoncini invece è talvolta possibile sapere da chi sono stati acquistati i campioni.

Le collezioni storiche più importanti sono le seguenti:

- Collezione Catullo, termine con cui venne denominata la raccolta di tutto il materiale già presente nel Museo dalla donazione Vallisneri fino al 1869,anno in cui il Prof. Giovanni Omboni divenne direttore del Museo e inizio un'enorme opera di riordino del materiale;
- Collezione Omboni, la cosiddetta collezione "nuova", costituita dal materiale che entra a far parte del Museo da quando il Prof. Giovanni Omboni ne divenne il responsabile, nel 1869, e continua tutt'ora con le nuove acquisizioni;
- Collezione De Zigno, acquistata nel 1892 dal Prof. Omboni alla morte del Barone Achille De Zigno, che poi donò all'Ateneo nell'anno 1896.

Il materiale della Collezione Catullo non presenta nessun riquadro colorato intorno al numero di inventario incollato al campione (vedi Figura 31)

**SGT** ISTITUTO E MUSEO DI GEOLOGIA mm DELL' UNIVERSITÀ DI PADOVA SCHL. Ceratites modosus Muschelkolk Gottinga N. 6476C

Figura 31 Esempio di campione appartenente alla Collezione Catullo

Il materiale della Collezione De Zigno invece presenta un numero scritto all'interno di un rettangolo rosso (vedi Figura 32)

![](_page_49_Picture_1.jpeg)

Figura 32 Esempio di materiale appartenente alla Collezione De Zigno

Il materiale della Collezione Omboni presenta un numero scritto sempre all'interno di un rettangolo ma in questo caso di colore blu (vedi Figura 33)

![](_page_50_Picture_1.jpeg)

Figura 33 Esempio di campione appartenente alla Collezione Omboni

Per questo materiale è stata creata una tabella Excel e un database di Access come per quello studiato in precedenza, però la struttura ed il tipo di dati inseriti risultano leggermente diversi.

## **Creazione tabella**

In questa tabella i campi identificativi del campione sono due:

- Il primo contiene il codice dell'inventario storico del Museo, con i numeri che furono assegnati dal Prof. Omboni durante la sua prima operazione di riordino e poi sul materiale acquisito successivamente;
- Il secondo contiene il numero della scatola che contiene il campione, assegnato dal Prof. Dieni quando ha creato questa collezione da utilizzare per gli esami del Corso di Paleontologia.

Di seguito sono stati inseriti i campi relativi alla sistematica, con le informazioni già inserite nell'altra tabella (**Phylum, Classe, Ordine, Famiglia, Genere** e **Specie**).

Per quel che riguarda le informazioni relative al luogo di rinvenimento è stata mantenuta la stessa impostazione, quindi sono specificate la **Località** e lo **Stato**.

La datazione dei campioni è stata compressa rispetto al modello utilizzato precedentemente: è stato infatti inserito un campo generico **Età**, non intesa in senso cronostratigrafico.

Alla fine della tabella è stato aggiunto un campo **Note** in cui indicare l'eventuale appartenenza ad una collezione storica o precedenti determinazioni, e un campo **Foto** in cui è indicato il numero di foto per ciascun campione che sono state fatte.

Per questo materiale infatti sono state fatte più foto, tutte con il comparatore come scala, e saranno poi visibili tutte sul database finale.

|                                   |                                       |                              | NUMERO SCATOLA                                   |                               |                                |                                         |                                           |                      |                                  |                                                                                                  |           |         |  |
|-----------------------------------|---------------------------------------|------------------------------|--------------------------------------------------|-------------------------------|--------------------------------|-----------------------------------------|-------------------------------------------|----------------------|----------------------------------|--------------------------------------------------------------------------------------------------|-----------|---------|--|
| NUMERO SCA INV. ORIGINALE         | PHYLUM                                | b.<br><b>CLASSE</b>          | <b>ORDINE</b>                                    | <b>FAMIGLIA</b>               | <b>GENERE</b>                  | <b>SPECIE</b>                           | <b>LUOGO DI RACCOL' STATO</b>             |                      | Età                              | <b>NOTE</b>                                                                                      | H<br>FOTO | $\circ$ |  |
|                                   | <b>10616 Mallurco</b>                 | Gartrapedo                   | <b>Tehiosytropoda</b>                            | Turbinidee                    | Artreve                        | mener                                   | <b>Bevineser.M</b>                        | Francis              | Dovasiona                        | Cellosieno De Zigna - acquistota de Krentz                                                       |           |         |  |
|                                   | Hallwee                               | <b>Bivelvia</b>              | Magelodastide                                    | Mageladashides                | Needslan                       | ennboh                                  | <b>Birecquine (Pelarma)</b>               | <b>Italia</b>        | Triastics                        |                                                                                                  |           |         |  |
|                                   | <b>Dresbingeda</b>                    | <b>Elystherallets</b>        | Terebrotuble                                     | Laboritativyrididae           | Seharraidathyri                | marraidal                               | Derratchina                               | UK.                  | <b>Depasse</b>                   | Presidentements indicate came " Territorialary harraidate"                                       |           |         |  |
|                                   | 19131 Parifices                       |                              |                                                  |                               | Seyphia                        | portare                                 | Straitback                                | Germania             |                                  | Callesiano De Zigna - acquistota dalCrantz                                                       |           |         |  |
|                                   | <b>Hallwoo</b>                        | <b>Blooderin</b>             | Procontlides                                     | Cerdelides                    | Certain                        | <b>Johannete</b>                        | Lochker                                   | Resubblica Coca      | Berrenissa                       |                                                                                                  |           |         |  |
|                                   | Caidaria<br>Hallway                   | Scrahenes<br>Cophelapeda     | Canadariida<br>Oscaccrida                        | Canadariidae                  | Constante<br>Georgheeren       | $\boldsymbol{m}$<br>w.                  | Zehareno<br><b>Greene</b>                 | Showechia            |                                  |                                                                                                  |           |         |  |
|                                   | Hallwes                               | Orphalapada                  |                                                  |                               | Optaccray                      | stypida                                 | Depres!                                   |                      |                                  |                                                                                                  |           |         |  |
|                                   | Arthrapedo                            | Trilobito                    | Carynoon chida                                   | Straighter                    | <b>Dresteur (SceteRen)</b>     | and office                              | Karan                                     | Resultition Coop     |                                  |                                                                                                  |           |         |  |
| $\bullet$                         | Brechieseda                           | Streehamonst                 | Straphamonida                                    |                               | StrayLenung                    | ekernets                                | Ciscinati                                 | StatiUniti           | Ordenicione                      |                                                                                                  |           |         |  |
| $\rightarrow$                     | Hamichardet                           | Purchessekie                 | <b>Biracleats</b>                                | Masseraptidas                 | Management                     | beek!                                   | Zelkenier                                 | Repubblica Com       |                                  |                                                                                                  |           |         |  |
| 12 6671-6672-6674<br>$\mathbf{a}$ | Heliote<br>Onliderin                  | <b>Divalets</b><br>Avthezes  | Orticala<br>Ojatiphyllide                        | Gryphazidaz<br>Tryologyptidae | Gyphose<br>Faraltar            | eymbala<br>paryles                      | Westenberg<br>Gettend                     | Germania<br>Seetis   | <b>List</b>                      | DichatteroWteenmagrafretrezilegge"s. Feli*                                                       |           |         |  |
| $\mathbf{15}$                     | <b>Hallwoo</b>                        | Cookelapade                  | Annenitite                                       | Araideconatidae               | <b>Principes</b>               | <b>SEC</b>                              | Mertambare                                | Germania             |                                  |                                                                                                  |           |         |  |
| 16                                | <b>Hallwes</b>                        | Cophelapade                  | Carabbida                                        | Arcortidae                    | Arcortor                       | <b>Alconicatu</b>                       | Richalatein, Aussex                       | Auctria              | Triarrice                        |                                                                                                  |           |         |  |
| $\overline{1}$                    | Helwes                                | Caphelapade                  | Carathida                                        | Carathidae                    | Corabhar                       | <b>Ardera</b>                           |                                           |                      |                                  |                                                                                                  | ٠         |         |  |
| $\overline{10}$                   | Hallwoo                               | Divolvia                     | Oztavida                                         | Helabilder                    | <b>Nelskin</b>                 | <b>Address</b>                          | Directoria (Polerma)                      | <b>Italia</b>        | Marice                           |                                                                                                  |           |         |  |
| $\ddot{\phantom{1}}$              | 10665 Echingtownets                   |                              |                                                  | Echingrobauritidas            | <b>Lebharshuritu</b>           | rerentier                               | Pulksuebei Peterstung                     | Ruzio                |                                  | Ordeniciona Cellosiano De Zigna - acquistota de Krestx                                           |           |         |  |
| 28<br>$\overline{21}$             | Arthresede<br>16526 Brachiopeda       | Trilebito<br>Rhysekerallet   | Phecepide<br>Spiriturida                         | Celrmonidee<br>SairBaridae    | Colymone<br>Seider             | referentet.<br>remente                  | Gehlend<br>Stalkers, Köls                 | Seezie<br>Germania   | Demonisco                        | Callesiane Ordensin acquistata delCrante                                                         |           |         |  |
| 22                                | Edinationals                          | Estimators                   |                                                  |                               | Givius                         | <b>ISFORMED</b>                         |                                           | Germanis             | Outstrikes                       | Distantes resoluto : "Plesiacidaris caraveta"                                                    | ٠         |         |  |
| 23                                | 10244 Mallarco                        | <b>Divolvia</b>              | Triggelida                                       | Triconiidae                   | <b>Trigoslo</b>                | cartote                                 | Dottingen, Martemberg                     | Germania             |                                  | Oxfordiena Callesiano De Zigna - ecquistota de Kresta                                            |           |         |  |
| 24                                | <b>Hallwoo</b>                        | Bivolvia                     | Phelodenvide                                     | Phelodenzidor                 | Pleisdenze                     | <b>Hillcule</b>                         | Dunder, Bristo                            | UK.                  | Relayiosa                        |                                                                                                  |           |         |  |
| 26                                | <b>SS11 Echiamderman</b>              | Crimidae                     |                                                  |                               | Incrinitor                     | Kildermir                               | <b>Hilderheim</b>                         | Germania             |                                  | Collegiane Catulla                                                                               |           |         |  |
| 26 RECENTE (21266 - 21266 b)      | Hallway                               | Caphelaped                   | <b>Annunitie</b>                                 | Stephanoceratidae             | Stephenson                     | <b>Slegioni</b>                         | Garler, Hara                              | Germania             | <b>Desires</b>                   | South Arts County Teach, 1947                                                                    | ٠         |         |  |
| 27<br>21                          | 19957 Echingdemote<br>19112 Calderia  | Orinaldos<br>Anthezes        | Oledida<br>Schrechisla                           | Ospraszoczkicidea             | Curracressistas<br>Littedoobse | vodo<br>tricletanus                     | Palm Dial<br>Sirchingen, Wortemberg       | Germania<br>Germania | Devasiona                        | <b>Acoustota de Krenta</b><br>Callegiano De Zigna - econórtota de Krentz                         | ,         |         |  |
| $\overline{\mathbf{a}}$           | 4524 Echianterment Crimidea           |                              | <b>Interiside</b>                                | Prehaerinihidee               | Pentscriptor                   | cinquieta                               | Straithard                                | Germania             | Giacorica                        | Genierare de Kreeze                                                                              |           |         |  |
| 20 <sup>2</sup>                   | 50052                                 |                              |                                                  |                               | Artyskur                       | <b>Jecovir</b>                          | Selskefon?                                | Germania             |                                  | Callesiano De Zigna - acquistota da Kranta                                                       | ٠         |         |  |
| 51                                | Hallwoo                               | Orphalapada                  | Ourucklide                                       | Arcortidae                    | <b>Securities</b>              | <b>SE</b>                               | Hallmadt                                  | Austria              |                                  | Acquistura de Kreate                                                                             | ь         |         |  |
| $\bullet$                         | <b>Hallwoo</b>                        | Grahelausde                  | Garathida                                        | Arcortidee                    | Arcortor                       | <b>Sicerni</b>                          | <b>Ritchford, Autor</b>                   | Austria              | <b>Building</b>                  |                                                                                                  |           |         |  |
| 53<br>54                          | 10555 Malluce                         | Cookelapade                  | Photogocetide                                    | Urraritidas                   | Managhailleur                  | rineeri                                 | Hellmedt                                  | Auctria<br>UK.       | Givenrice                        | Cellosiano De Ziana - acquistota de Kresta                                                       |           |         |  |
| 55                                | Hallwes<br>90306 Hallwood             | Gartrayeda<br>Divaleia       | <b><i><u>Vehigertrepode</u></i></b><br>Orthweide | Planentemeridae<br>Ortaldea   | Flooretenario<br><b>Green</b>  | arm et c<br>orplaneto                   | Dunder, Bristol<br>Rebustais              | Germania             | <b>Repeires</b><br>Guarica       | Callesiano Do Zigos - acquistota dalCrasta                                                       |           |         |  |
| SC.                               | <b>Mallucco</b>                       | Divolvia                     | Metite                                           | Heilifer                      | Mediale                        | <b>Javislane</b>                        | Dundry, Brüttel                           | <b>TIM</b>           | Delection.                       |                                                                                                  |           |         |  |
| $\ddot{\phantom{a}}$              | 4550 Brochiesoda                      | <b>Förn chenellet</b>        | Rhonchenollida                                   | <b>Cyclothoridited</b>        | <b>Jorgenhandle</b>            | <b>incourtes</b>                        | Hottheim, Wurtemberg                      | Germania             | <b>Givenvice</b>                 | Acoustota de Krentz                                                                              |           |         |  |
| 52                                | 2424 Echinodermans                    | Echinoidea                   | Seatoneoids                                      | Micrartoridas                 | Micrartor                      | 18700-00310                             | <b>Manden</b>                             | Francis              |                                  | Collegiano De Zigna                                                                              |           |         |  |
| 54                                | <b>SMS Hallway</b>                    | <b>Divolvia</b>              | Pentiside                                        | Lividee                       | Zima.                          | Secolo                                  | <b>Markash</b>                            | Germania             | Triarrice                        |                                                                                                  |           |         |  |
| s.<br>A1                          | <b>Hallwoo</b>                        | Ovehalasada                  | Annusitite                                       | Hildescraftler                | Nervatiria                     | Greene                                  | Schleueke.Drssperies                      | Germania             | 1144                             |                                                                                                  |           |         |  |
| 62                                | N525 Echiagérmota<br><b>Hallwes</b>   | Echingidea<br>Cophelapade    | Sectionsside<br>Carolinida                       | Micratteridae<br>Lebitides    | Micrarter<br>Lehitar           | certamadiserium<br><b>Libraccordela</b> | <b>LePellet</b><br>Rétalitain, Aurrea     | Francia<br>Auctria   | Senations<br>Triarrice           | Cellesiano Onbasi                                                                                |           |         |  |
| $\overline{1}$                    | 1791 Hallway                          | Gartrayede                   | Newcartrayada                                    | Oficides.                     | Aneille                        | elan dilarma                            | Tearreise                                 | Francis              |                                  | Cultosiano De Zigoa - acquistota da Krasta                                                       |           |         |  |
| $\overline{a}$                    | 90550 Hallwood                        | Orchelaunde                  | Outstillide                                      | <b>Cladinabides</b>           | Chilechu                       | <b>UNIVERSITY</b>                       | Hallmadt                                  | Austria              | Triautica                        | Callegiano De Ziana                                                                              |           |         |  |
| 45                                | <b>Hallwoo</b>                        | Gatravado                    | <b>Mesourtropods</b>                             | Forcial stilday               | <b>Clarifichar</b>             | 33.60                                   | Peyr                                      | Francia              |                                  |                                                                                                  |           |         |  |
| 55                                | 16513 Echiandermota                   | Echingidae                   | Helenweite                                       | Helarteridae                  | Melarter                       | <b>HAMMAD</b>                           | Cernavillo                                | Francis              | Soundary                         | Celleziene Onbasi                                                                                |           |         |  |
| $\overline{1}$<br>$\overline{1}$  | Hollwes<br>Hallway                    | Cophelapade<br>Divideia:     | Neutilide<br>Hissaritida                         | Newilliam<br>RessiesEder      | Aturio<br>Terrario             | $\overline{f}$<br>coinces               | <b>Captions Republic de Phase Francis</b> |                      | Turnissa                         |                                                                                                  |           |         |  |
| 55                                | Hallwoo                               | Ovehelavade                  | Annecitite                                       | Ariatitidae                   | Announce                       | 10000c                                  |                                           |                      | List                             |                                                                                                  |           |         |  |
| $\overline{\mathbf{u}}$           | 10459 Mallace                         | <b>Bloodeda</b>              | Photodonville                                    | Photodonvilles                | Pleisdenze                     | Accounts                                |                                           |                      | Uw                               | Cellusiano De Ziana - acesistota delCresta                                                       |           |         |  |
| 71 9993-9999                      | Hollwes                               | Cophelapade                  | Relevabile                                       | <b>Developed</b>              | Devote                         | Betete                                  | Cartellene                                | Francis              | Crassen                          | Cellosiano De Zigna - acquistota de Kranta                                                       |           |         |  |
| 72 9292-4466                      | Hallway                               | Getraude                     |                                                  | Strawhidag                    | <b>Diny Br</b>                 | <b>Grounds</b>                          | Parisi                                    | Francia              |                                  | Taraiania le fa Callasiana De Ziava - a casisteto de Krasta: desanyore o "Racte Baria Gerara Be" |           |         |  |
| 22<br>$\overline{\mathbf{z}}$     | Drechissoda                           | <b>Physicianalists</b>       | Terebrotolide                                    | Terebrotolidae                | <b>Territorials</b>            | merte                                   | <b>Collis</b>                             | <b>Italia</b>        | Pliasche                         |                                                                                                  |           |         |  |
| $\overline{16}$                   | <b>1151 Mallace</b><br>14743 Mallarco | <b>Blackets</b><br>Satrasake | Gerditide<br>Serbannancha                        | Artertidee<br>Cerithiidae     | <b>Setarts</b><br>Cerithium    | <b>Sertaren</b><br>reference            | <b>Gravera</b><br>Sielis                  | Belgio<br>Itelia     | <b>Tarrisria Sup</b><br>Plinnane | Callegiase Ordersi                                                                               |           |         |  |
| 26                                | Hallway                               | Gutraceda                    | Newsylvania                                      | Catardullidae                 | Hindle                         | <b>Administration</b>                   | Sistin                                    | India                | Plintene                         | Suchidatte daseminazione pracadante "Colomballonoveridae"                                        |           |         |  |
|                                   |                                       |                              |                                                  |                               |                                |                                         |                                           |                      |                                  |                                                                                                  |           |         |  |

Figura 34 Tabella Excel contenente le informazioni sul materiale esaminato

## **Creazione database Access**

Il database che è stato creato con Microsoft Access risulta molto più semplice, in quanto è presente un'unica tabella e un'unica maschera di navigazione, poiché il materiale non è stato diviso in gruppi.

Nella maschera, invece, per non renderla troppo pesante e densa di informazioni si è deciso di non visualizzare tutte le informazioni relative alla sistematica ma di limitarsi a **Genere** e **Specie**.

Per poter navigare da un'immagine all'altra, relativamente a ciascun campione, basta cliccare sull'immagine; a quel punto si apre una barra di navigazione che permette di cambiare l'immagine da vedere.

Inoltre per sapere quante immagini sono a disposizione per un determinato campione è stato messo il campo **Numero fotografie**.

![](_page_53_Picture_0.jpeg)

Figura 35 Maschera di Access relativa al materiale catalogato

## **Valutazione del database**

Questo database rappresenta un altro passo verso la creazione del database ottimale, in quanto dà la possibilità di unire alle informazioni che erano già state inserite in una Tabella di Excel da chi lavora al Museo con le fotografie che sono state fatte in questa occasione, o con fotografie fatte da esperti in anni successivi.

Questo fornisce quindi la possibilità di visionare il materiale anche a distanza, e presenta anche una caratteristica che la carta non possiede; il fatto di non consumarsi nel tempo. Molti dei cartellini più antichi infatti mostrano ormai i segni del lento ma inesorabile logorio a cui il materiale cartaceo è sottoposto. Questo archivio rappresenta quindi una sorta di archivio "indelebile" delle informazioni su questo materiale paleontologico che ci sono state lasciate anche 1 secolo e mezzo fa.

Questo archivio inoltre ha fornito una risposta adeguata a quella che era stata la ragione della sua creazione, ossia il censimento del materiale paleontologico facente parte di questa collezione didattica appartenente ormai al passato.

## **CONCLUSIONI**

Gli obiettivi prefissati per questo lavoro di Tesi sono stati perlopiù raggiunti, in quanto tutto il materiale non censito conservato presso il Dipartimento di Geoscienze è stato inserito in un database elettronico che ne permette la catalogazione e la consultazione iconografica.

Questo materiale, costituito dai 330 campioni da noi raccolti e/o inviati da collezionisti tedeschi, rappresenta una solida base di partenza per costruire presso il Dipartimento di Geoscienze una nuova collezione paleontologica didattica indipendente da quella utilizzata sinora, in gestione al CAM.

Tuttavia, a causa della tempistica, non è stato possibile utilizzare il materiale di nuova acquisizione per le esercitazioni dei corsi di Paleontologia di Scienze Geologiche e Scienze Naturali dell'Anno Accademico appena iniziato (2015/2016), ed è stato quindi necessario richiedere il trasferimento di materiale dal Museo di Paleontologia per far fronte alle incombenti esigenze didattiche.

Il materiale appena acquisito potrà senz'altro affiancare a breve la collezione didattica "storica" del Museo di Paleontologia e, possibilmente, sostituirla. Infatti, questi campioni non sono soggetti a vincoli museali e storici, e risultano quindi più idonei all'utilizzo spesso disinvolto che gli studenti fanno del materiale da esercitazione.

I database creati per la catalogazione della nuova collezione mostrano inoltre notevoli potenzialità (es. possibilità di consultazione in remoto con supporto fotografico) anche nell'ottica di una nuova catalogazione delle collezioni conservate presso i Musei che gravitano nell'ambito del Dipartimento di Geoscienze.

### **BIBLIOGRAFIA**

CAVALLO O., REPETTO G., 1992. Conchiglie fossili del Roero – atlante iconografico. Memorie dell'Associazione Naturalistica Piemontese, Vol II. Alba (TO)

ANDRI E., TAGLIAMACCO A., TESTA M., MARCHINI A., 2005. Le malacofaune fossili del Rio Torsero. Catalogo dei beni naturali n° 5, Regione Liguria. Nuova editrice genovese, Genova

CESTARI R., SARTORIO D., 1995. Rudists and facies of the Periadriatic Domain. AGIP, Milano.

GÉCZY B., 1976. Les ammonites du Carixien de la Montagne du Bakony. Akadémiai Kiadó , Budapest, Ungheria

VENTURI F., FERRI R., 2001. Ammoniti liassici dell'Appennino Centrale. Tipografia Tibergraph, Città di Castello(PG)

ALLASINAZ A., 1999. Invertebrati fossili. UTET, Torino.

MOORE, R.C. (ed.), 2013. Treatise on Invertebrate Paleontology, (N) Mollusca 6 (2 of 3). Geological Society of America and University of Kansas, Boulder,Colorado (USA)

MOORE, R.C. (ed.), 2013. Treatise on Invertebrate Paleontology, (F) Coelenterata. Geological Society of America and University of Kansas, Boulder,Colorado (USA)

SCHLEGELMICH RUDOLF, 1976. Ammoniten des süddeutschen Lias, 2° Auflage. Spektrum Akademischer Verlag, Heidelberg, Germania

SCHLEGELMILCH RUDOLF, 1994. Die Ammoniten des süddeutschen Malms. Spektrum Akademischer Verlag, Heidelberg, Germania

DIE FOSSILIEN-ZEITSCHRIFT, 2012. Der Steinkern, Fascicoli 2 e 11

COX J., LAMBERT J., 2013. Microsoft Access 2013 Step by step. Pearson Education

MySQL 5.6 Reference Manual

ØYVIND HAMMER, Past v. 2.17 Reference Manual